### Inspiron 11-3147 2-in-1 Brukerhåndbok

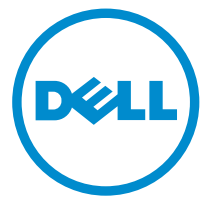

Datamaskinmodell: Inspiron 11–3147 Forskriftsmessig modell: P20T Forskriftmessig type: P20T001

### Merknader, forholdsregler og advarsler

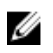

MERK: En MERKNAD angir viktig informasjon som hjelper deg med å bruke datamaskinen bedre.

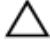

FORSIKTIG: En FORHOLDSREGEL angir enten potensiell fare for maskinvaren eller for tap av data og forteller hvordan du kan unngå problemet.

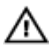

ADVARSEL: En ADVARSEL angir potensiell fare for skade på eiendom, for personskade eller for død.

Copyright **©** 2014 Dell Inc. Med enerett. Dette produktet er beskyttet av amerikanske og internasjonale lover og regler om copyright og intellektuell eiendom. Dell™ og Dell-logoen er varemerker som tilhører Dell Inc. i USA og/eller andre jurisdiksjoner. Alle andre merker og navn som er nevnt i dette dokumentet kan være varemerker som eies av deres respektive bedrifter.

2014 - 05

Rev. A00

# Innholdsfortegnelse

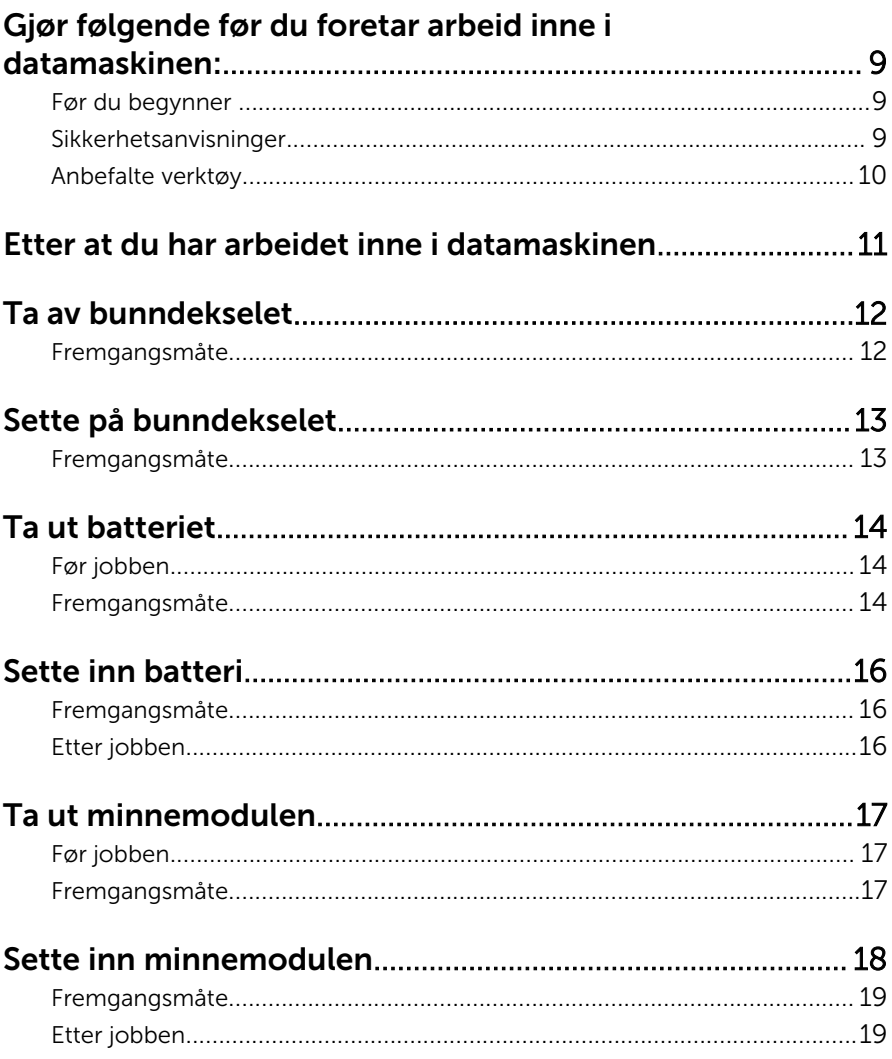

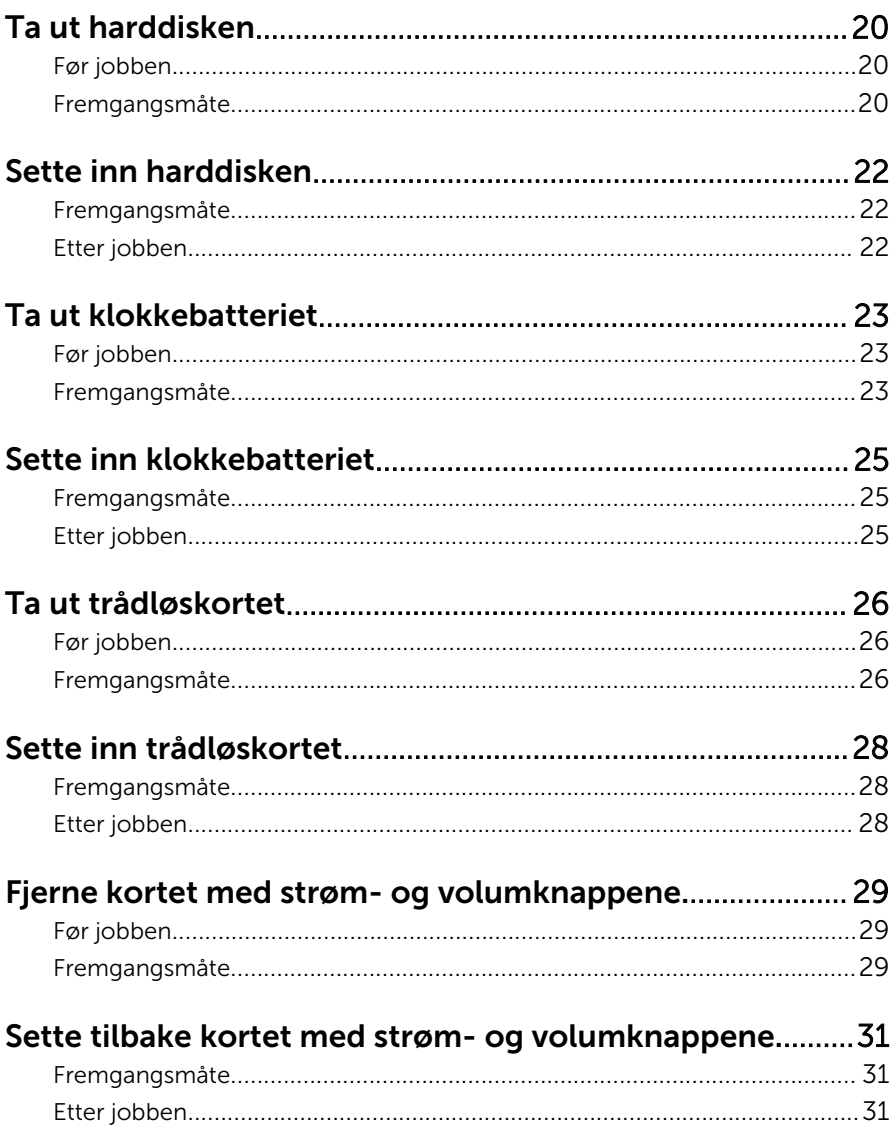

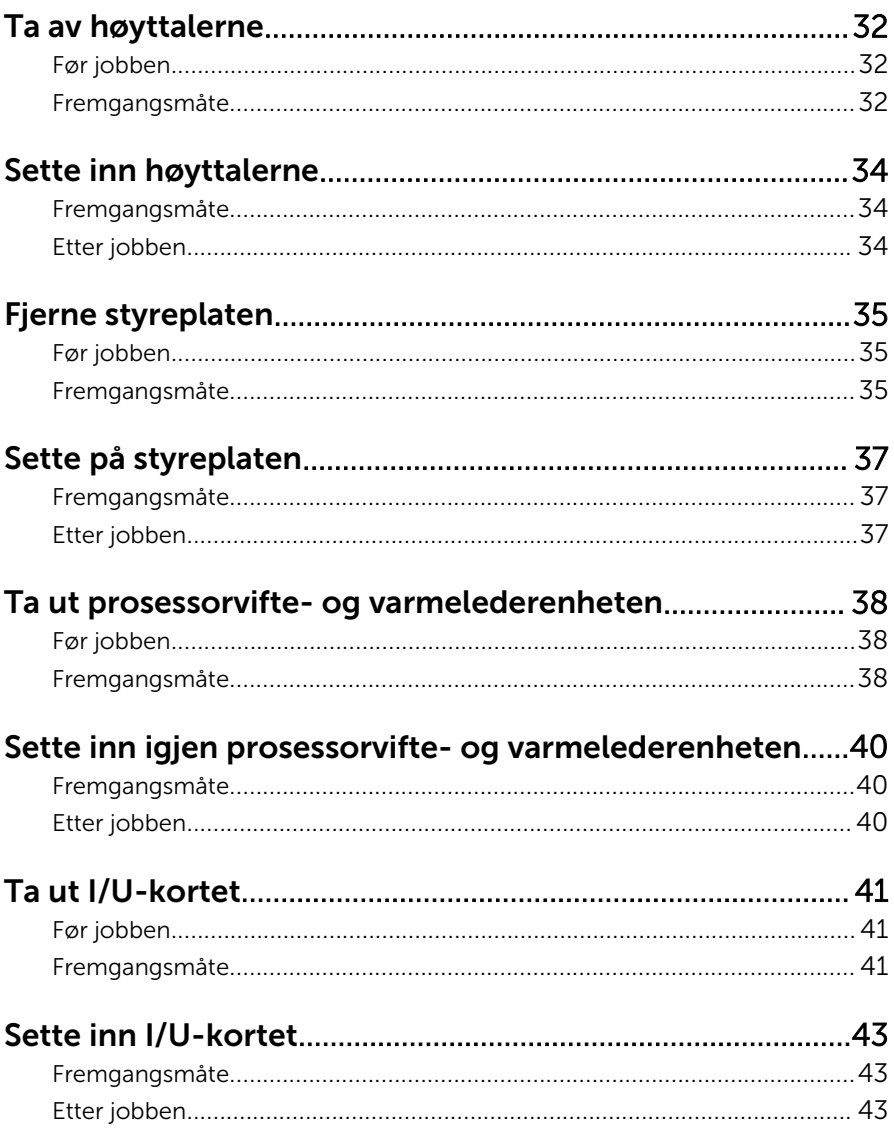

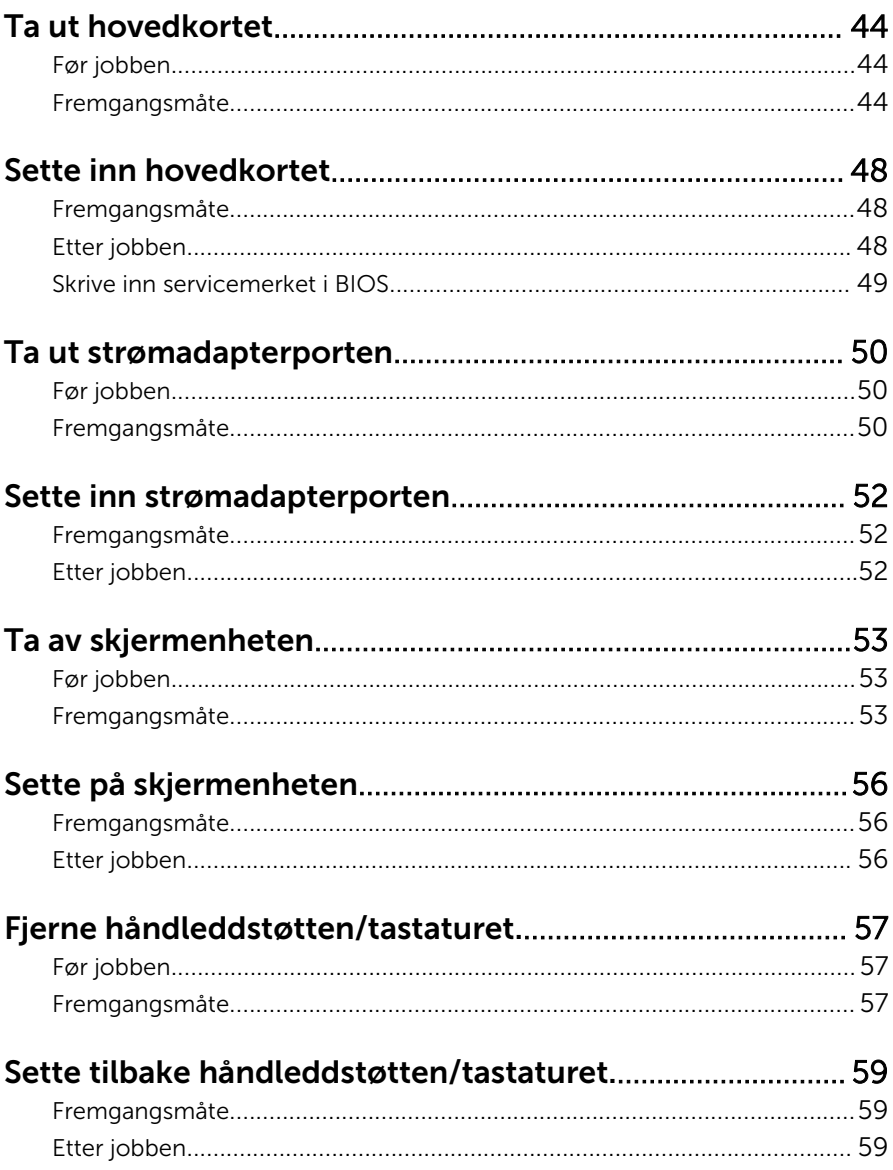

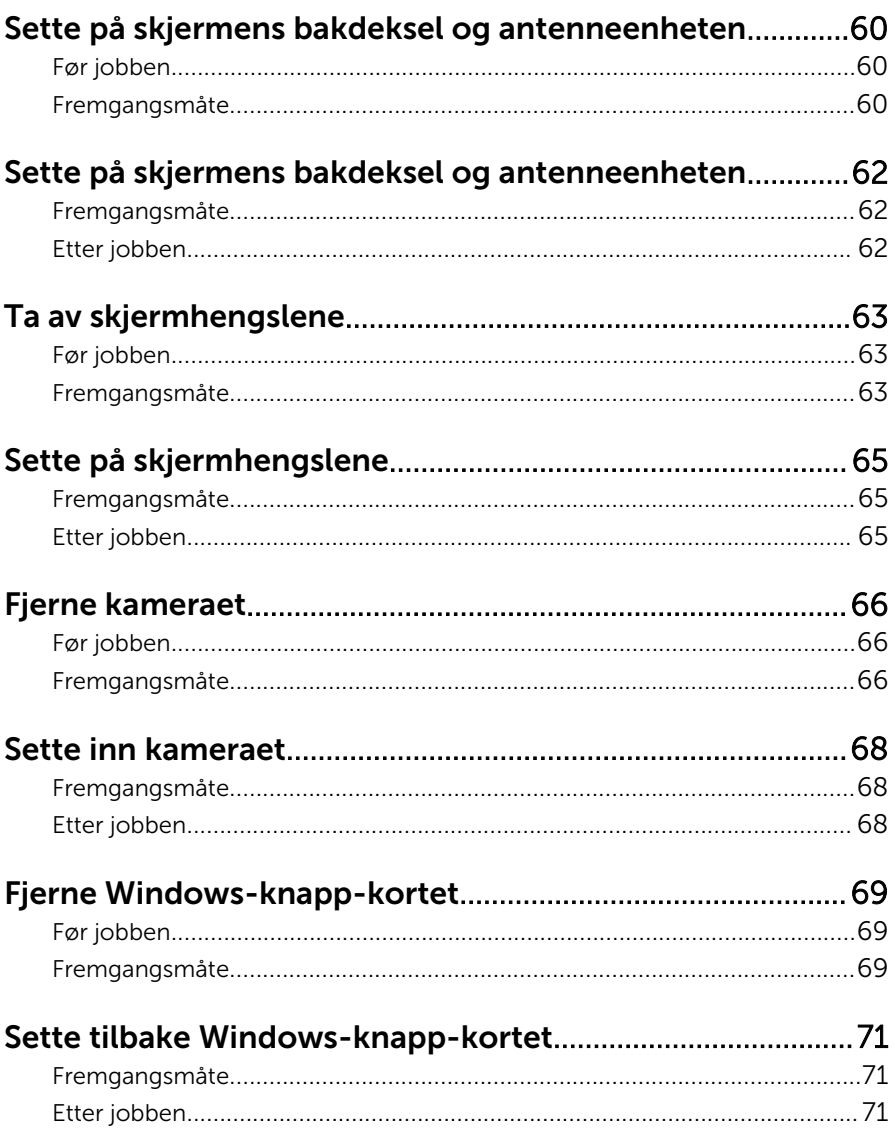

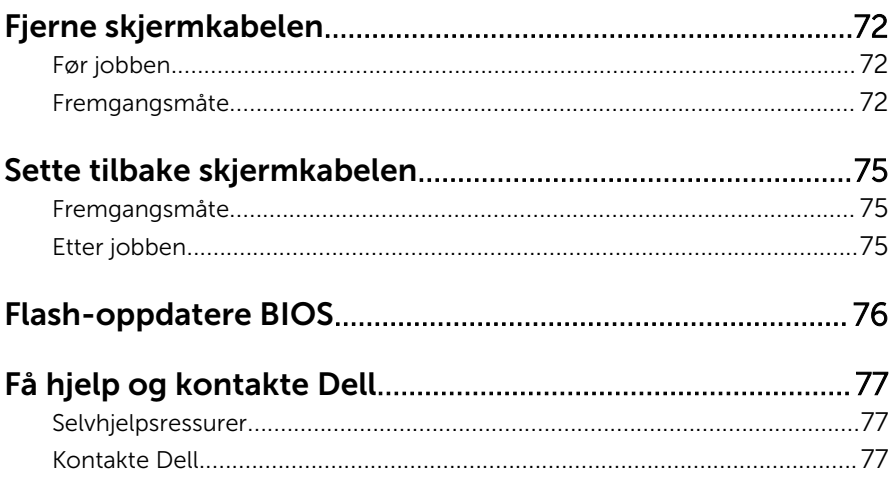

### <span id="page-8-0"></span>Gjør følgende før du foretar arbeid inne i datamaskinen:

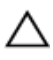

FORSIKTIG: For å unngå å skade komponenter og kort må du holde dem i kantene og unngå å berøre pinner og kontakter.

#### Før du begynner

- 1 Lagre og lukk alle åpne filer og avslutt alle åpne programmer.
- 2 Slå av datamaskinen.
	- Windows 8/8.1: Flytt musepekeren til øverste eller nederste høyre hjørne av skjermen for å åpne sidepanelet med amulettene. Klikk eller ta hurtig på Settings (Innstillinger)  $\rightarrow$  Power (Strøm)  $\rightarrow$  Shut down (Slå av).
	- Windows 7: Klikk eller ta hurtig på Start → Shut down (Slå av).

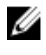

**MERK:** Hvis du bruker et annet operativsystem, må du se dokumentasjonen til operativsystemet for å finne instruksjoner for hvordan du avslutter og slår av.

- 3 Koble datamaskinen og alt tilkoblet utstyr fra strømuttakene.
- 4 Koble fra alle kabler som telefonkabler, nettverkskabler, osv. fra datamaskinen.
- 5 koble fra alle tilkoblede enheter og perifert utstyr som tastatur, mus, skjerm, osv. fra datamaskinen.
- 6 Fjern eventuelle minnekort og optiske plater fra datamaskinen.

#### Sikkerhetsanvisninger

Følg disse retningslinjene for sikkerhet for å verne om din egen sikkerhet og beskytte datamaskinen mot mulig skade.

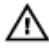

ADVARSEL: Før du gjør noe arbeid inne i datamaskinen, må du lese sikkerhetsinformasjonen som fulgte med datamaskinen. Se mer informasjon om gode arbeidsvaner på hjemmesiden for overholdelse av forskrifter på dell.com/regulatory\_compliance.

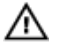

ADVARSEL: Koble fra alle strømkilder før du åpner datamaskindekselet eller paneler. Når du er ferdig med arbeidet inni datamaskinen, setter du plass alle deksler, paneler og skruer før du kobler til strømkilden.

<span id="page-9-0"></span>FORSIKTIG: Sørg for at arbeidsflaten er plan og ren slik at du ikke skader datamaskinen.

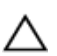

FORSIKTIG: For å unngå å skade komponenter og kort må du holde dem i kantene og unngå å berøre pinner og kontakter.

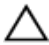

FORSIKTIG: Det er bare sertifiserte serviceteknikere som er autorisert til å ta av datamaskindekslet og få tilgang til de innvendige komponentene i datamaskinen. Se sikkerhetsinstruksjonene hvis du trenger fullstendig informasjon om forholdsregler for sikkerhet, utføring av arbeid inne i datamaskinen og beskyttelse mot elektrostatisk utladning.

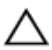

FORSIKTIG: Før du berører noe inne i datamaskinen bør du jorde deg selv ved å berøre en ulakkert metallflate, f.eks metallet på baksiden av datamaskinen. Mens du arbeider bør du ved jevne mellomrom berøre en ulakkert metallflate for å utlade statisk elektrisitet som kan skade de interne komponentene.

FORSIKTIG: Når du kobler fra en kabel, må du trekke i kontakten eller uttrekkstappen, ikke i selve kabelen. Enkelte kabler har kontakter med sperretapper. Når du kobler fra kabler, må du trekke dem rett og jevnt ut for å unngå å bøye kontaktpinnene. Når du skal koble til kabler, må du først kontrollere at begge kontaktene er riktig orientert og innrettet.

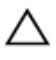

FORSIKTIG: Når du skal koble fra en nettverkskabel, må du først koble kabelen fra datamaskinen og deretter fra nettverksenheten.

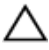

FORSIKTIG: Trykk inn og løs ut eventuelle kort fra mediekortleseren.

#### Anbefalte verktøy

Veiledningene i dette dokumentet kan kreve at du bruker følgende verktøy:

- Stjerneskrujern
- Senkskrujern
- Plastspiss

### <span id="page-10-0"></span>Etter at du har arbeidet inne i datamaskinen

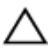

FORSIKTIG: Hvis du lar løse skruer ligge igjen inne i datamaskinen din, kan dette skade datamaskinen slik at den ikke fungerer.

- 1 Skru inn alle skruer og påse at det ikke er noen løse skruer inne i datamaskinen.
- 2 Koble til alle eksterne enheter, perifert utstyr og kabler som ble koblet fra under arbeid med datamaskinen.
- 3 Sett inn alle mediekort, plater og andre deler som ble fjernet under abeid med datamaskinen.
- 4 Koble til datamaskinen og alle tilkoblede enheter i strømuttakene.
- 5 Slå på datamaskinen.

### <span id="page-11-0"></span>Ta av bunndekselet

ADVARSEL: Før du gjør arbeid inni datamaskin, les sikkerhetsinformasjonen som fulgte med datamaskinen , og følg trinnene i [Før du gjør noe inni datamaskinen.](#page-8-0) Etter at du har utført arbeid inni datamaskinen skal du følge instruksjonene i [Etter at du har](#page-10-0) [utført arbeid i datamaskinen.](#page-10-0) Se hjemmesiden som gjelder etterlevelse av lovpålagte krav, på dell.com/regulatory\_compliance.

- 1 Lukk skjermen, og snu datamaskinen.
- 2 Ta ut skruene som fester bunndekselet til datamaskinbasen.
- 3 Bruk en plaststift for å presse bunndekselet ut av datamaskinens bunn.

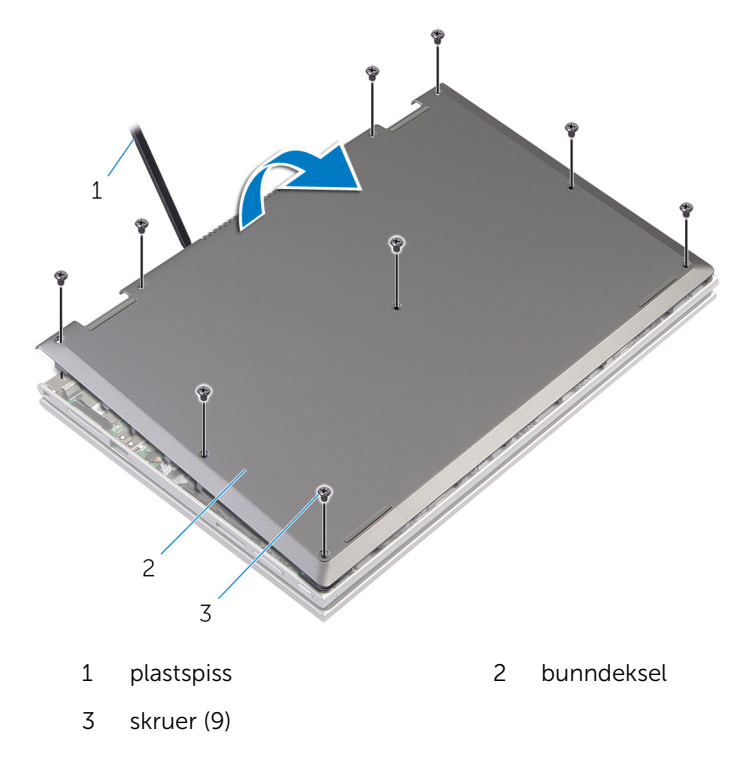

# <span id="page-12-0"></span>Sette på bunndekselet

ADVARSEL: Før du gjør arbeid inni datamaskin, les sikkerhetsinformasjonen som fulgte med datamaskinen , og følg trinnene i [Før du gjør noe inni datamaskinen.](#page-8-0) Etter at du har utført arbeid inni datamaskinen skal du følge instruksjonene i [Etter at du har](#page-10-0) [utført arbeid i datamaskinen.](#page-10-0) Se hjemmesiden som gjelder etterlevelse av lovpålagte krav, på dell.com/regulatory\_compliance.

- 1 Skyv tappene på bunndekselet inn i sporene på datamaskinbasen, og klikk dekselet på plass.
- 2 Sett tilbake skruene som fester bunndekslet til datamaskinens base.

### <span id="page-13-0"></span>Ta ut batteriet

ADVARSEL: Før du gjør arbeid inni datamaskin, les sikkerhetsinformasjonen som fulgte med datamaskinen , og følg trinnene i [Før du gjør noe inni datamaskinen.](#page-8-0) Etter at du har utført arbeid inni datamaskinen skal du følge instruksjonene i [Etter at du har](#page-10-0) [utført arbeid i datamaskinen.](#page-10-0) Se hjemmesiden som gjelder etterlevelse av lovpålagte krav, på dell.com/regulatory\_compliance.

#### Før jobben

Ta av [bunndekslet](#page-11-0).

- 1 Skru ut skruene som fester batteriet til håndleddstøtten/tastaturet.
- 2 Fjern harddiskkabelen til kabelføringen på batteriet.
- **3** Løft batteriet av håndleddstøtten/tastaturet.

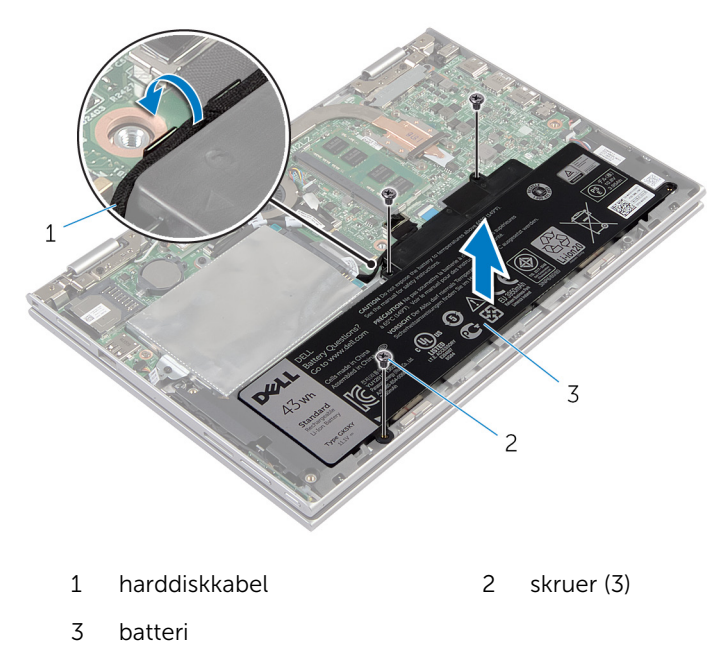

- Snu datamaskinen.
- Trykk og hold inne av- og på-knappen i 5 sekunder for å jorde hovedkortet.

## <span id="page-15-0"></span>Sette inn batteri

ADVARSEL: Før du gjør arbeid inni datamaskin, les sikkerhetsinformasjonen som fulgte med datamaskinen , og følg trinnene i [Før du gjør noe inni datamaskinen.](#page-8-0) Etter at du har utført arbeid inni datamaskinen skal du følge instruksjonene i [Etter at du har](#page-10-0) [utført arbeid i datamaskinen.](#page-10-0) Se hjemmesiden som gjelder etterlevelse av lovpålagte krav, på dell.com/regulatory\_compliance.

#### Fremgangsmåte

- 1 Juster skruehullene på batteriet med skruehullene på håndleddstøtten/ tastaturet, og plasser deretter batteriet på håndleddstøtten/tastaturet.
- 2 Før harddiskkabelen gjennom føringssporene på batteriet.
- 3 Sett tilbake skruene som fester batteriet til håndleddstøtten/tastaturet.

#### Etter jobben

Sett på [bunndekselet.](#page-12-0)

# <span id="page-16-0"></span>Ta ut minnemodulen

ADVARSEL: Før du gjør arbeid inni datamaskin, les sikkerhetsinformasjonen som fulgte med datamaskinen , og følg trinnene i [Før du gjør noe inni datamaskinen.](#page-8-0) Etter at du har utført arbeid inni datamaskinen skal du følge instruksjonene i [Etter at du har](#page-10-0) [utført arbeid i datamaskinen.](#page-10-0) Se hjemmesiden som gjelder etterlevelse av lovpålagte krav, på dell.com/regulatory\_compliance.

#### Før jobben

- 1 Ta av [bunndekslet](#page-11-0).
- 2 Ta ut [batteriet](#page-13-0)

#### Fremgangsmåte

- 1 Bruk fingertuppene til å skille festeklipsene forsiktig fra hverandre på hver ende av minnemodulkontakten, helt til minnemodulen spretter opp.
- 2 Ta minnemodulen ut av minnemodulsporet.

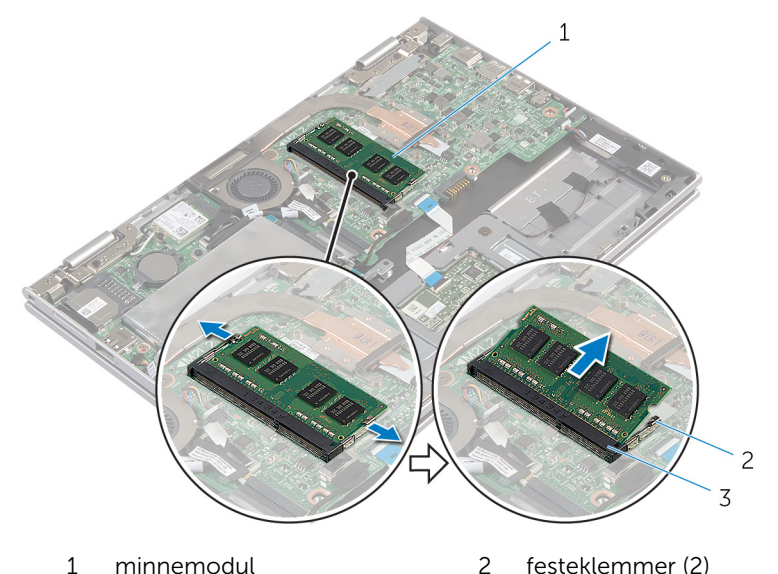

3 minnemodulspor

### <span id="page-17-0"></span>Sette inn minnemodulen

ADVARSEL: Før du gjør arbeid inni datamaskin, les  $\wedge$ sikkerhetsinformasjonen som fulgte med datamaskinen , og følg trinnene i [Før du gjør noe inni datamaskinen.](#page-8-0) Etter at du har utført arbeid inni datamaskinen skal du følge instruksjonene i [Etter at du har](#page-10-0) [utført arbeid i datamaskinen.](#page-10-0) Se hjemmesiden som gjelder etterlevelse av lovpålagte krav, på dell.com/regulatory\_compliance.

#### <span id="page-18-0"></span>Fremgangsmåte

- 1 Juster hakket på minnemodulen med tappen på minnemodulsporet.
- 2 Skyv minnemodulen godt inn i kontakten i en vinkel, og trykk minnemodulen ned slik at den klikker på plass.

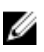

**MERK:** Hvis du ikke hører et klikk, må du ta ut minikortet og sette det inn på nytt.

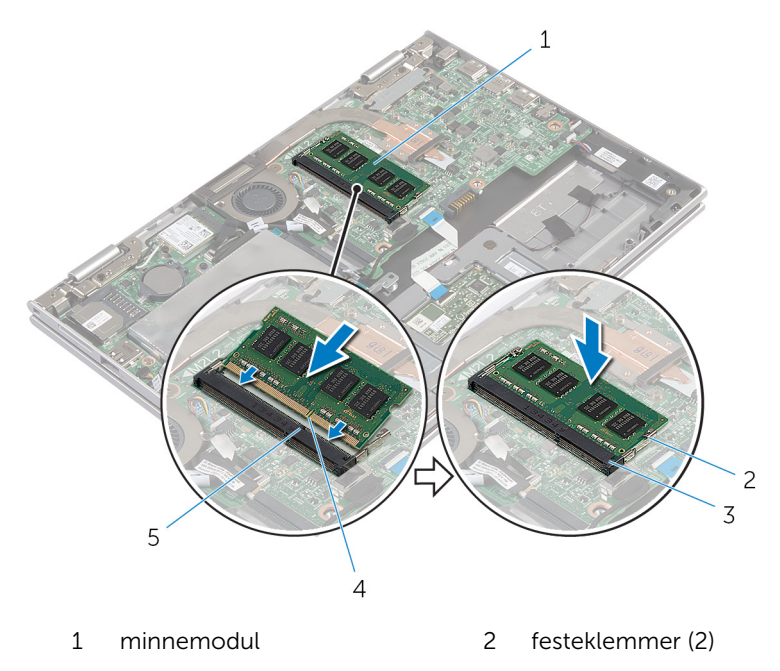

- 3 minnemodulspor 4 hakk
	-

5 tapp

- 1 Sett inn [batteriet.](#page-15-0)
- 2 Sett på **bunndekselet**.

### <span id="page-19-0"></span>Ta ut harddisken

ADVARSEL: Før du gjør arbeid inni datamaskin, les sikkerhetsinformasjonen som fulgte med datamaskinen , og følg trinnene i [Før du gjør noe inni datamaskinen.](#page-8-0) Etter at du har utført arbeid inni datamaskinen skal du følge instruksjonene i [Etter at du har](#page-10-0) [utført arbeid i datamaskinen.](#page-10-0) Se hjemmesiden som gjelder etterlevelse av lovpålagte krav, på dell.com/regulatory\_compliance.

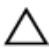

FORSIKTIG: Harddisker er skjøre. Vær forsiktig når du håndterer harddisken.

FORSIKTIG: For å unngå tap av data må du ikke ta ut harddisken mens datamaskinen er slått på eller i hvilemodus.

#### Før jobben

- 1 Ta av [bunndekslet](#page-11-0).
- 2 Ta ut [batteriet](#page-13-0)

- 1 Skru ut skruene som fester harddiskenheten til håndleddstøtten/ tastaturet.
- 2 Koble harddiskkabelen fra hovedkortet ved hjelp av uttrekkstappen.

Løft harddiskenheten sammen med kabelen ut av håndleddsstøtten/ tastaturet.

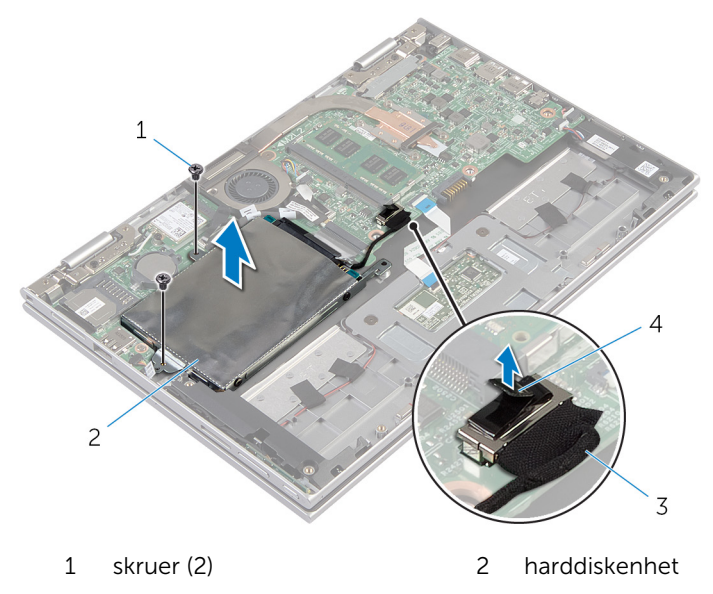

- harddiskkabel 4 uttrekkstapp
- Koble mellomstykket fra harddisken.
- Fjern skruene som fester harddisken til harddiskbraketten.
- Løft harddiskbraketten vekk fra harddisken.

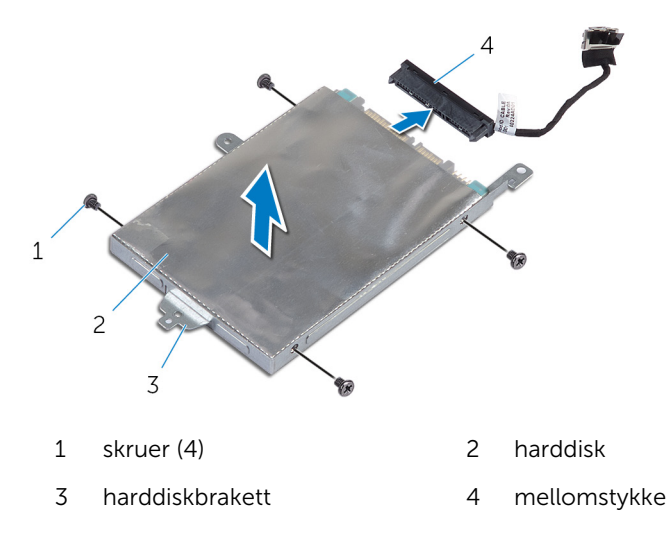

# <span id="page-21-0"></span>Sette inn harddisken

ADVARSEL: Før du gjør arbeid inni datamaskin, les sikkerhetsinformasjonen som fulgte med datamaskinen , og følg trinnene i [Før du gjør noe inni datamaskinen.](#page-8-0) Etter at du har utført arbeid inni datamaskinen skal du følge instruksjonene i [Etter at du har](#page-10-0) [utført arbeid i datamaskinen.](#page-10-0) Se hjemmesiden som gjelder etterlevelse av lovpålagte krav, på dell.com/regulatory\_compliance.

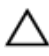

FORSIKTIG: Harddisker er skjøre. Vær forsiktig når du håndterer harddisken.

#### Fremgangsmåte

- 1 Innrett skruehullene på harddisk etter skruehullene på harddiskbraketten.
- 2 Skru inn skruene som fester harddiskbraketten til harddisken.
- 3 Fest mellomstykket til harddisken.
- 4 Innrett skruehullene på harddiskenheten med skruehullene på håndleddsstøtten/tastaturet.
- 5 Skru inn igjen skruene som fester harddiskenheten til håndleddstøtten/ tastaturet.
- 6 Koble harddiskkabelen til hovedkortet.

- 1 Sett inn [batteriet.](#page-15-0)
- 2 Sett på [bunndekselet.](#page-12-0)

# <span id="page-22-0"></span>Ta ut klokkebatteriet

ADVARSEL: Før du gjør arbeid inni datamaskin, les sikkerhetsinformasjonen som fulgte med datamaskinen , og følg trinnene i [Før du gjør noe inni datamaskinen.](#page-8-0) Etter at du har utført arbeid inni datamaskinen skal du følge instruksjonene i [Etter at du har](#page-10-0) [utført arbeid i datamaskinen.](#page-10-0) Se hjemmesiden som gjelder etterlevelse av lovpålagte krav, på dell.com/regulatory\_compliance.

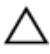

FORSIKTIG: Når du tar ut klokkebatteriet, blir BIOS-innstillingene tilbakestilt til standardverdiene. Det anbefales at du noterer ned BIOSinnstillingene før du tar ut klokkebatteriet.

#### Før jobben

- 1 Ta av [bunndekslet](#page-11-0).
- 2 Ta ut [batteriet](#page-13-0)

#### Fremgangsmåte

Bruk en plastspiss til å lirke klokkebatteriet forsiktig ut av batterikontakten på datamaskinbasen.

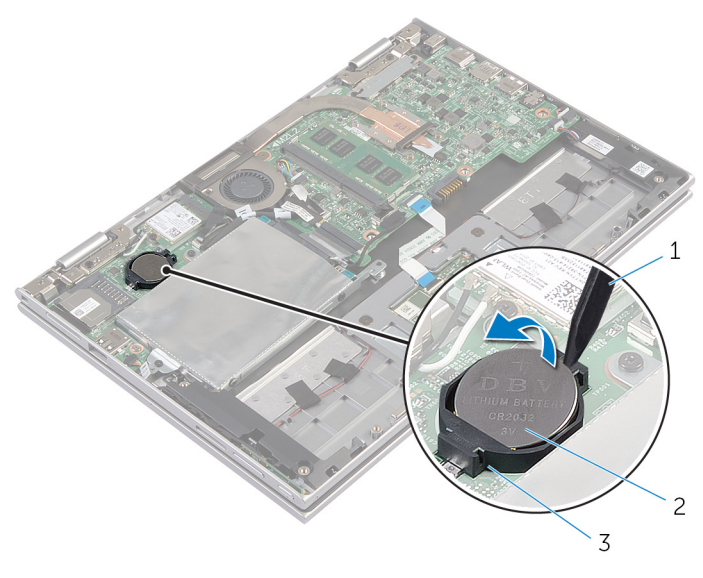

- plastspiss 2 klokkebatteri
	-

batterikontakt

# <span id="page-24-0"></span>Sette inn klokkebatteriet

ADVARSEL: Før du gjør arbeid inni datamaskin, les sikkerhetsinformasjonen som fulgte med datamaskinen , og følg trinnene i [Før du gjør noe inni datamaskinen.](#page-8-0) Etter at du har utført arbeid inni datamaskinen skal du følge instruksjonene i [Etter at du har](#page-10-0) [utført arbeid i datamaskinen.](#page-10-0) Se hjemmesiden som gjelder etterlevelse av lovpålagte krav, på dell.com/regulatory\_compliance.

#### Fremgangsmåte

Vend den positive siden opp, og klikk klokkebatteriet i batterikontakten på hovedkortet.

- 1 Sett inn [batteriet.](#page-15-0)
- 2 Sett på [bunndekselet.](#page-12-0)

### <span id="page-25-0"></span>Ta ut trådløskortet

ADVARSEL: Før du gjør arbeid inni datamaskin, les sikkerhetsinformasjonen som fulgte med datamaskinen , og følg trinnene i [Før du gjør noe inni datamaskinen.](#page-8-0) Etter at du har utført arbeid inni datamaskinen skal du følge instruksjonene i [Etter at du har](#page-10-0) [utført arbeid i datamaskinen.](#page-10-0) Se hjemmesiden som gjelder etterlevelse av lovpålagte krav, på dell.com/regulatory\_compliance.

#### Før jobben

- 1 Ta av [bunndekslet](#page-11-0).
- 2 Ta ut **batteriet**

- 1 Koble antennekablene fra trådløskortet.
- 2 Skru ut skruen som fester det trådløse kortet til hovedkortet.

Skyv og fjern trådløskortet fra trådløskortsporet på hovedkortet.

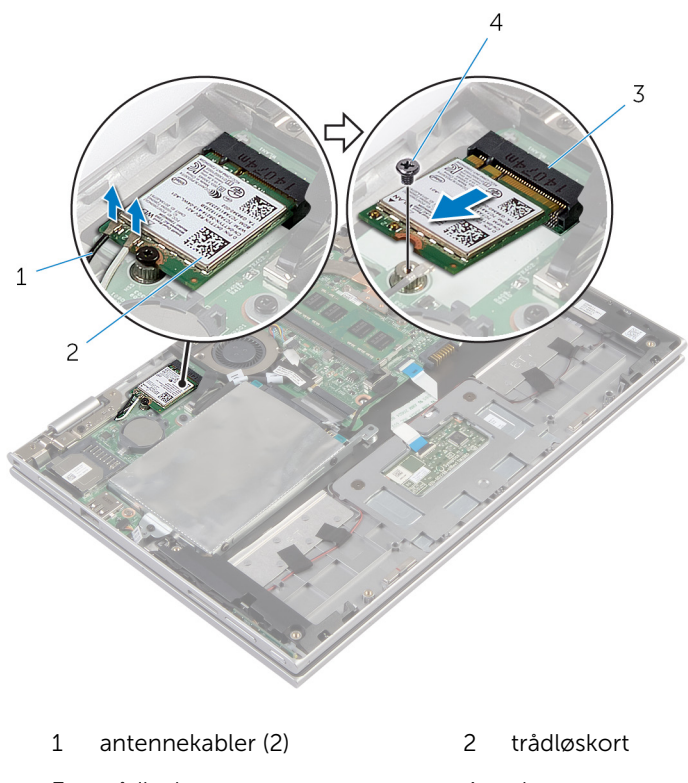

trådløskortspor 4 skrue

## <span id="page-27-0"></span>Sette inn trådløskortet

ADVARSEL: Før du gjør arbeid inni datamaskin, les sikkerhetsinformasjonen som fulgte med datamaskinen , og følg trinnene i [Før du gjør noe inni datamaskinen.](#page-8-0) Etter at du har utført arbeid inni datamaskinen skal du følge instruksjonene i [Etter at du har](#page-10-0) [utført arbeid i datamaskinen.](#page-10-0) Se hjemmesiden som gjelder etterlevelse av lovpålagte krav, på dell.com/regulatory\_compliance.

#### Fremgangsmåte

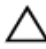

#### FORSIKTIG: For å unngå skade på trådløskortet må du ikke legge noen kabler under det.

- 1 Innrett sporene på trådløskortet med tappen i kontakten for trådløskortet på I/U-kortet.
- 2 Sett det trådløse kortet ned i kontakten til trådløskortet i en vinkel.
- 3 Juster skruehullet på trådløskortet etter skruehullet på hovedkortet.
- 4 Skru inn skruen som fester trådløskortet til hovedkortet.
- 5 Koble antennekablene til det trådløskortet.

Tabellen nedenfor viser fargeplanen for antennekablene til trådløskortet som datamaskinen støtter.

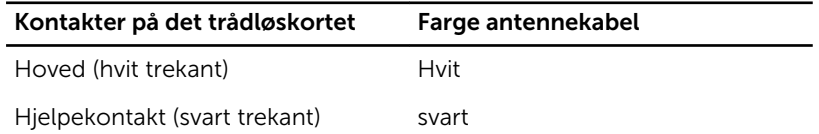

- 1 Sett inn [batteriet.](#page-15-0)
- 2 Sett på [bunndekselet.](#page-12-0)

### <span id="page-28-0"></span>Fjerne kortet med strøm- og volumknappene.

A ADVARSEL: Før du gjør arbeid inni datamaskin, les sikkerhetsinformasjonen som fulgte med datamaskinen , og følg trinnene i [Før du gjør noe inni datamaskinen.](#page-8-0) Etter at du har utført arbeid inni datamaskinen skal du følge instruksjonene i [Etter at du har](#page-10-0) [utført arbeid i datamaskinen.](#page-10-0) Se hjemmesiden som gjelder etterlevelse av lovpålagte krav, på dell.com/regulatory\_compliance.

#### Før jobben

- 1 Ta av [bunndekslet](#page-11-0).
- 2 Ta ut [batteriet](#page-13-0)

- 1 Koble kabelen til strøm- og volumknappenes kort fra hovedkortet.
- 2 Fjern kabelen til strøm- og volumknappenes kort fra kabelføringene på høyttaleren.

3 Løft kortet til strøm- og volumknappene sammen med kabelen ut av håndleddsstøtten/tastaturet.

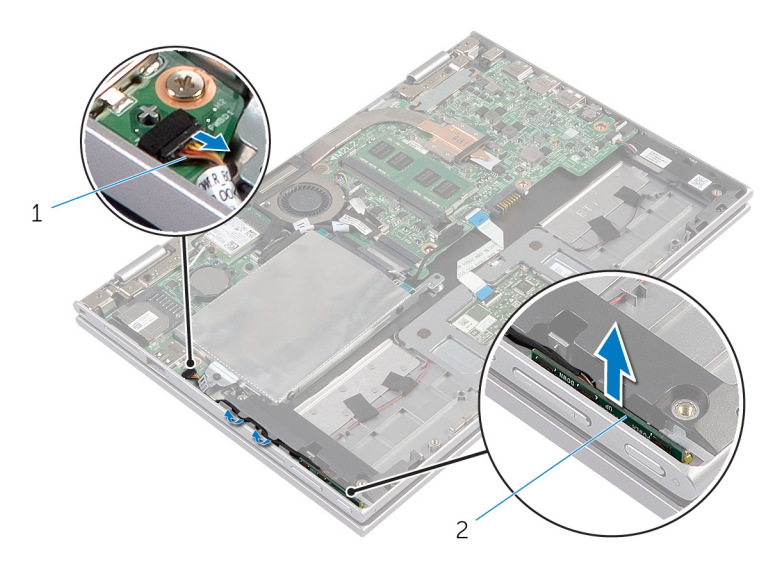

1 Kabelen til strøm- og volumknappenes kort 2 kort for strøm- og volumknapper

### <span id="page-30-0"></span>Sette tilbake kortet med strøm- og volumknappene.

ADVARSEL: Før du gjør arbeid inni datamaskin, les sikkerhetsinformasjonen som fulgte med datamaskinen , og følg trinnene i [Før du gjør noe inni datamaskinen.](#page-8-0) Etter at du har utført arbeid inni datamaskinen skal du følge instruksjonene i [Etter at du har](#page-10-0) [utført arbeid i datamaskinen.](#page-10-0) Se hjemmesiden som gjelder etterlevelse av lovpålagte krav, på dell.com/regulatory\_compliance.

#### Fremgangsmåte

- 1 Sett kortet til strøm- og volumknappene inn i sporet i håndleddstøttet/ tastaturet.
- 2 Før kabelen til strøm- og volumknappenes kort langs sporene i høyttaleren.
- 3 Koble kabelen til strøm- og volumknappens kort til hovedkortet.

- 1 Sett inn [batteriet.](#page-15-0)
- 2 Sett på [bunndekselet.](#page-12-0)

### <span id="page-31-0"></span>Ta av høyttalerne

ADVARSEL: Før du gjør arbeid inni datamaskin, les sikkerhetsinformasjonen som fulgte med datamaskinen , og følg trinnene i [Før du gjør noe inni datamaskinen.](#page-8-0) Etter at du har utført arbeid inni datamaskinen skal du følge instruksjonene i [Etter at du har](#page-10-0) [utført arbeid i datamaskinen.](#page-10-0) Se hjemmesiden som gjelder etterlevelse av lovpålagte krav, på dell.com/regulatory\_compliance.

#### Før jobben

- 1 Ta av [bunndekslet](#page-11-0).
- 2 Ta ut [batteriet](#page-13-0)
- 3 Fjern [kortet med strøm- og volumknappene.](#page-28-0)

- 1 Løft kontaktlåsen og koble kabelen til styreplaten fra kontakten på styreplaten.
- 2 Koble høyttalerkabelen fra hovedkortet.
- 3 Trekk av den selvklebende tapen som fester høyttalerkabelen til håndleddstøtten/tastaturet.
- 4 Fjern høyttalerkabelen fra kabelføringen på håndleddstøtten/tastaturet.

Frigjør høyttalerne fra justeringspinnene og løft de sammen med kabelen ut av håndleddstøtten/tastaturet.

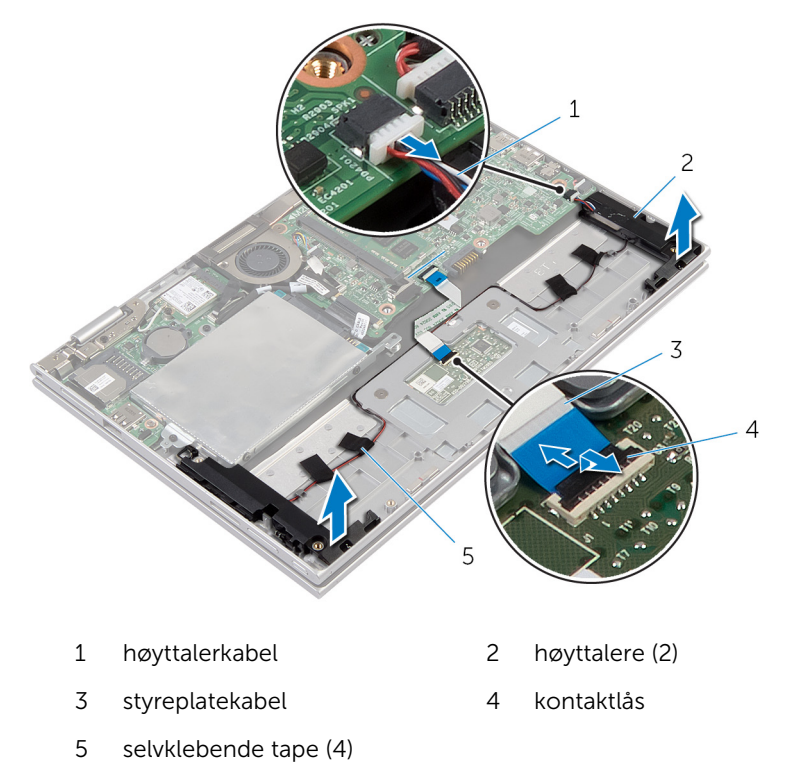

### <span id="page-33-0"></span>Sette inn høyttalerne

ADVARSEL: Før du gjør arbeid inni datamaskin, les sikkerhetsinformasjonen som fulgte med datamaskinen , og følg trinnene i [Før du gjør noe inni datamaskinen.](#page-8-0) Etter at du har utført arbeid inni datamaskinen skal du følge instruksjonene i [Etter at du har](#page-10-0) [utført arbeid i datamaskinen.](#page-10-0) Se hjemmesiden som gjelder etterlevelse av lovpålagte krav, på dell.com/regulatory\_compliance.

#### Fremgangsmåte

- 1 Bruk justeringspinnene på håndleddstøtten/tastaturet til å plassere høyttalerne i rett posisjon på håndleddstøtten/tastaturet.
- 2 Før høyttalerkabelen gjennom kabelføringene på håndleddsstøtten/ tastaturet.
- 3 Fest den selvklebende tapen som fester høyttalerkabelen til håndleddstøtten/tastaturet.
- 4 Koble høyttalerkabelen til hovedkortet.
- 5 Skyv tastaturkabelen inn i kontakten på styreputen, og trykk ned på kontaktlåsen for å feste kabelen.

- 1 Sett tilbake [kortet med strøm- og volumknappene.](#page-30-0)
- 2 Sett inn [batteriet.](#page-15-0)
- 3 Sett på [bunndekselet.](#page-12-0)

# <span id="page-34-0"></span>Fjerne styreplaten

ADVARSEL: Før du gjør arbeid inni datamaskin, les sikkerhetsinformasjonen som fulgte med datamaskinen , og følg trinnene i [Før du gjør noe inni datamaskinen.](#page-8-0) Etter at du har utført arbeid inni datamaskinen skal du følge instruksjonene i [Etter at du har](#page-10-0) [utført arbeid i datamaskinen.](#page-10-0) Se hjemmesiden som gjelder etterlevelse av lovpålagte krav, på dell.com/regulatory\_compliance.

### Før jobben

- 1 Ta av [bunndekslet](#page-11-0).
- 2 Ta ut [batteriet](#page-13-0)

#### Fremgangsmåte

1 Løft kontaktlåsen, og koble styreplatekabelen fra styreplaten.

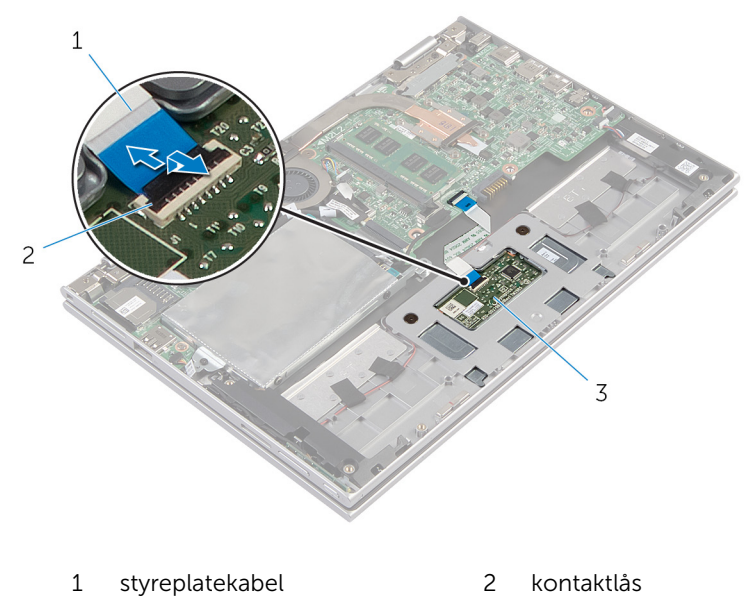

- 3 styreplate
- 2 Fjern skruene som fester styreplaten til håndleddstøtten/tastaturet.
- Hev håndleddstøtten/tastaturet for å frigjøre styreplaten fra sporene i håndleddstøtten/tastaturet.
- Skyv styreplaten bort fra datamaskinen.

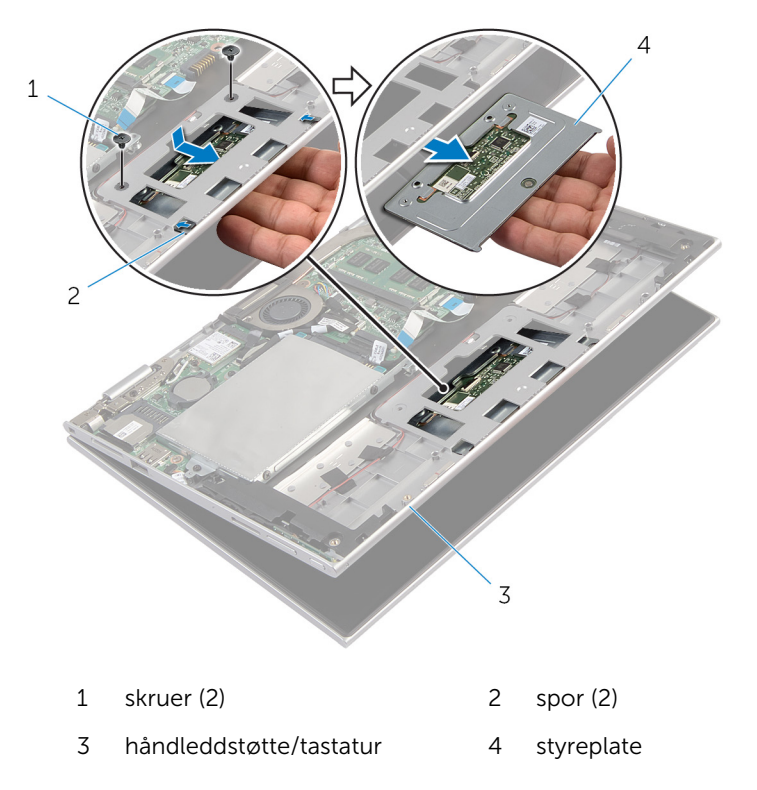
# Sette på styreplaten

ADVARSEL: Før du gjør arbeid inni datamaskin, les sikkerhetsinformasjonen som fulgte med datamaskinen , og følg trinnene i [Før du gjør noe inni datamaskinen.](#page-8-0) Etter at du har utført arbeid inni datamaskinen skal du følge instruksjonene i [Etter at du har](#page-10-0) [utført arbeid i datamaskinen.](#page-10-0) Se hjemmesiden som gjelder etterlevelse av lovpålagte krav, på dell.com/regulatory\_compliance.

#### Fremgangsmåte

- 1 Skyv tappene på styreplaten inn i sporene på håndleddstøtten/tastaturet.
- 2 Juster skruehullene på styreplaten med skruehullene på håndleddsstøtten/tastaturet.
- 3 Sett tilbake skruene som fester styreplaten til håndleddstøtten/tastaturet.
- 4 Skyv kabelen til styreplaten inn i kontakten på styreplaten, og trykk ned kontaktlåsen for å feste kabelen.

- 1 Sett inn [batteriet.](#page-15-0)
- 2 Sett på [bunndekselet.](#page-12-0)

### <span id="page-37-0"></span>Ta ut prosessorvifte- og varmelederenheten

ADVARSEL: Før du gjør arbeid inni datamaskin, les sikkerhetsinformasjonen som fulgte med datamaskinen , og følg trinnene i [Før du gjør noe inni datamaskinen.](#page-8-0) Etter at du har utført arbeid inni datamaskinen skal du følge instruksjonene i [Etter at du har](#page-10-0) [utført arbeid i datamaskinen.](#page-10-0) Se hjemmesiden som gjelder etterlevelse av lovpålagte krav, på dell.com/regulatory\_compliance.

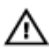

ADVARSEL: Varmeavlederenheten kan bli svært varm under normal drift. La varmeavlederen bli kald nok før du tar på den.

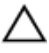

FORSIKTIG: For å sikre maksimal avkjøling av prosessoren må du ikke berøre varmeoverføringsområdene på varmeavlederen. Olje fra huden din kan redusere varmeoverføringsegenskapene til kjølepastaen.

#### Før jobben

- 1 Ta av [bunndekslet](#page-11-0).
- 2 Ta ut [batteriet](#page-13-0)

#### Fremgangsmåte

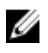

MERK: Utseendet til varmeavlederen og antallet skruer vil variere hvis du har kjøpt datamaskinen med et integrert skjermkort.

- 1 Koble viftekabelen fra hovedkortet.
- 2 Løsne i rekkefølge (angitt på prosessorens varmeleder) festeskruene som fester prosessorviften- og varmelederenheten til hovedkortet.

Løft prosessorvifte- og varmelederenheten av hovedkortet.

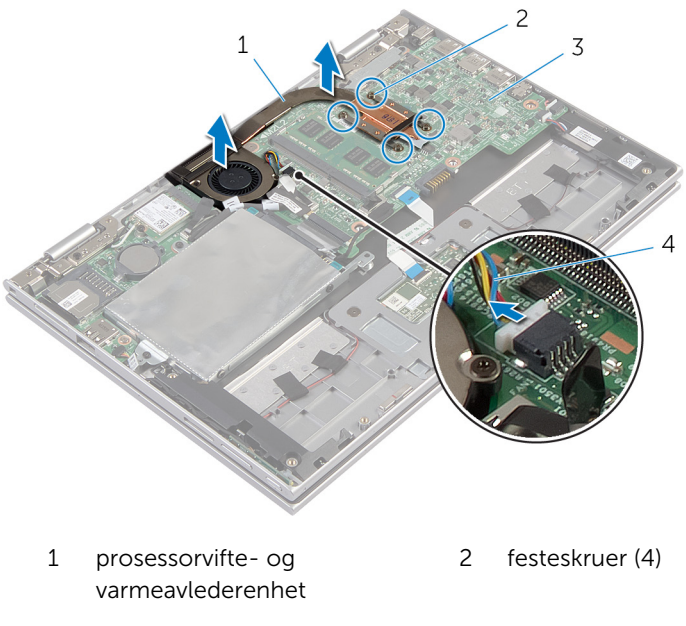

hovedkort 4 viftekabel

### <span id="page-39-0"></span>Sette inn igjen prosessorvifteog varmelederenheten

ADVARSEL: Før du gjør arbeid inni datamaskin, les sikkerhetsinformasjonen som fulgte med datamaskinen , og følg trinnene i [Før du gjør noe inni datamaskinen.](#page-8-0) Etter at du har utført arbeid inni datamaskinen skal du følge instruksjonene i [Etter at du har](#page-10-0) [utført arbeid i datamaskinen.](#page-10-0) Se hjemmesiden som gjelder etterlevelse av lovpålagte krav, på dell.com/regulatory\_compliance.

#### Fremgangsmåte

- 1 Trekk til i rekkefølge (angitt på varmeavlederen) festeskruene som fester prosessorviften og varmeavlederen til hovedkortet.
- 2 Koble viftekabelen til hovedkortet

- 1 Sett inn [batteriet.](#page-15-0)
- 2 Sett på [bunndekselet.](#page-12-0)

# <span id="page-40-0"></span>Ta ut I/U-kortet

ADVARSEL: Før du gjør arbeid inni datamaskin, les sikkerhetsinformasjonen som fulgte med datamaskinen , og følg trinnene i [Før du gjør noe inni datamaskinen.](#page-8-0) Etter at du har utført arbeid inni datamaskinen skal du følge instruksjonene i [Etter at du har](#page-10-0) [utført arbeid i datamaskinen.](#page-10-0) Se hjemmesiden som gjelder etterlevelse av lovpålagte krav, på dell.com/regulatory\_compliance.

#### Før jobben

- 1 Ta av [bunndekslet](#page-11-0).
- 2 Ta ut [batteriet](#page-13-0)
- 3 Ta ut [harddisken.](#page-19-0)
- 4 Ta ut [trådløskortet](#page-25-0).
- 5 Ta ut [klokkebatteriet.](#page-22-0)

#### Fremgangsmåte

- 1 Koble I/U-kortkabelen fra I/U-kortet.
- 2 Koble fra kabelen til strøm- og volumknappenes kort fra I/U-kortet.
- 3 Fjern skruen som fester I/U-kortet til håndleddstøtten/tastaturet.

Løft I/U-kortet av håndleddstøtten/tastaturet.

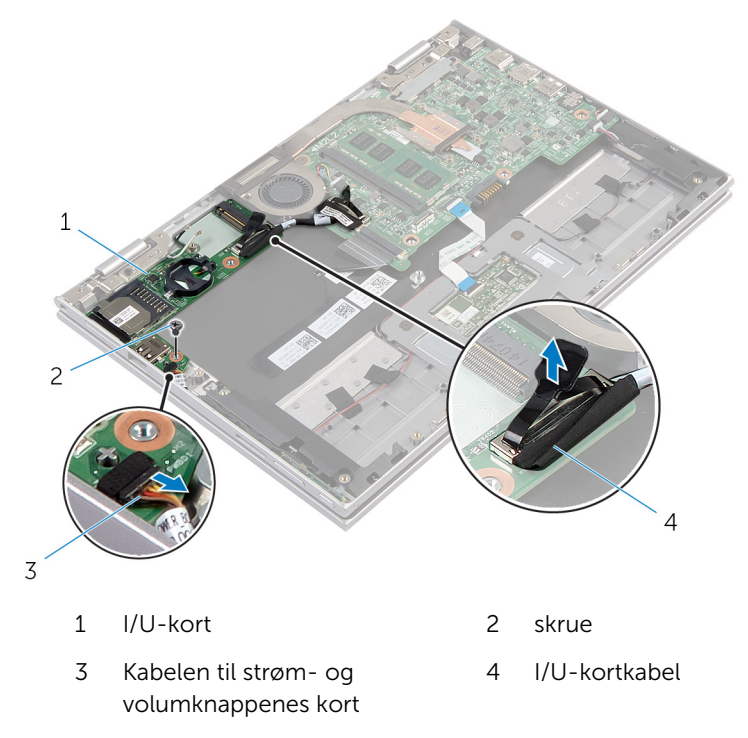

# <span id="page-42-0"></span>Sette inn I/U-kortet

ADVARSEL: Før du gjør arbeid inni datamaskin, les sikkerhetsinformasjonen som fulgte med datamaskinen , og følg trinnene i [Før du gjør noe inni datamaskinen.](#page-8-0) Etter at du har utført arbeid inni datamaskinen skal du følge instruksjonene i [Etter at du har](#page-10-0) [utført arbeid i datamaskinen.](#page-10-0) Se hjemmesiden som gjelder etterlevelse av lovpålagte krav, på dell.com/regulatory\_compliance.

#### Fremgangsmåte

- 1 Bruk justeringspinnene og plasser I/U-kortet på håndleddstøtten/ tastaturet.
- 2 Juster skruehullet på I/U-kortet etter skruehullet på håndleddstøtten/ tastaturet.
- 3 Sett tilbake skruen som fester I/U-kortet til håndleddstøtten/tastaturet.
- 4 Koble kabelen til strøm- og volumknappens kort til I/U-kortet.
- 5 Koble I/U-kabelen til I/U-kortet.

- 1 Sett inn [klokkebatteriet](#page-24-0).
- 2 Sett inn [trådløskortet.](#page-27-0)
- 3 Sett inn [harddisken](#page-21-0).
- 4 Sett inn [batteriet.](#page-15-0)
- 5 Sett på [bunndekselet.](#page-12-0)

## <span id="page-43-0"></span>Ta ut hovedkortet

ADVARSEL: Før du gjør arbeid inni datamaskin, les sikkerhetsinformasjonen som fulgte med datamaskinen , og følg trinnene i [Før du gjør noe inni datamaskinen.](#page-8-0) Etter at du har utført arbeid inni datamaskinen skal du følge instruksjonene i [Etter at du har](#page-10-0) [utført arbeid i datamaskinen.](#page-10-0) Se hjemmesiden som gjelder etterlevelse av lovpålagte krav, på dell.com/regulatory\_compliance.

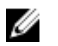

MERK: Datamaskinens servicekode er lagret i hovedkortet. Du må oppgi servicekoden i System Setup-programmet når du har satt inn hovedkortet.

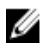

MERK: Dersom hovedkoret fjernes, fjernes alle endringer som er gjort med BIOS ved bruk av systemoppsett. De ønskede endringene må gjøres på nytt etter at hovedkortet er byttet ut.

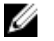

MERK: Før du kobler kablene fra hovedkortet, må du merke deg plasseringen av kontaktene, slik at du kan koble riktig til igjen etter at du har skiftet ut hovedkortet.

#### Før jobben

- 1 Ta av [bunndekslet](#page-11-0).
- 2 Ta ut [batteriet](#page-13-0)
- 3 Ta ut [minnemodulen](#page-16-0).
- 4 Fjern [prosessorvifte- og varmeavlederenheten](#page-37-0).

#### Fremgangsmåte

- 1 Fjern skruen som fester skjermkabelens brakett til hovedkortet og løft den opp fra hovedkortet.
- 2 Koble skjermkabelen fra hovedkortet ved hjelp av uttrekkstappene.
- 3 Trekk av tapen på kortet til Windows-knappen for å få tilgang til kabelen til Windows-knappen.

4 Løft opp kontaktlåsen, og koble kabelen til Windows-knappens kort fra hovedkortet.

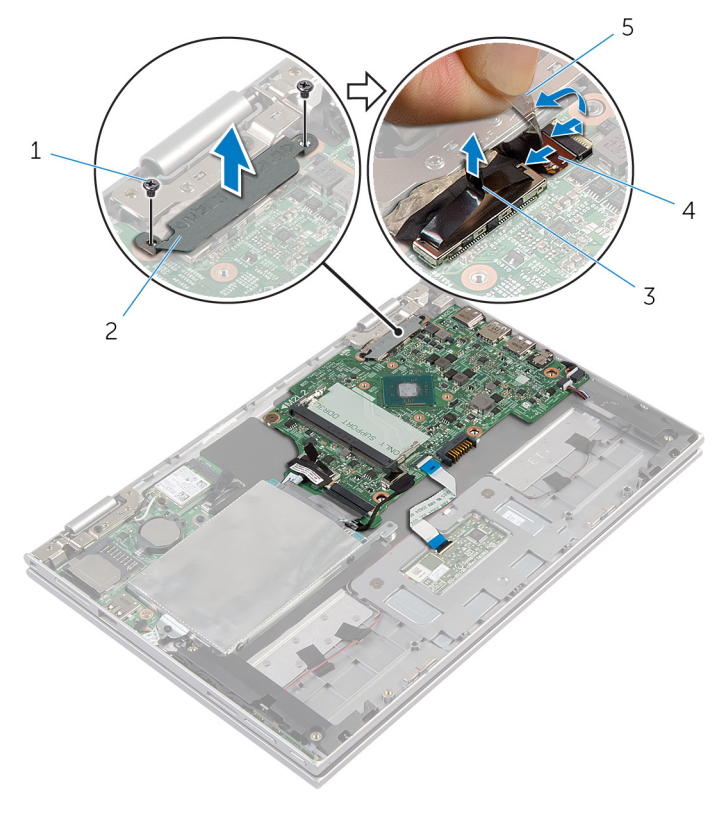

- 
- 
- 1 skruer (2) 2 brakett til skjermkabel
- 3 skjermkabel 4 kabel til Windowsknappens kort
- 5 selvklebende tape
- 5 Koble kablene til I/U-kortet og harddisken fra hovedkortet ved hjelp av uttrekkstappene.
- 6 Frigjør kontaktlåsen og koble tastaturkabelen fra kontakten på hovedkortet.
- 7 Løft kontaktlåsen opp og koble kabelen til styreplaten fra kontakten på hovedkortet.

8 Koble høyttalerkabelen og kabelen til strømkontakten fra hovedkortet.

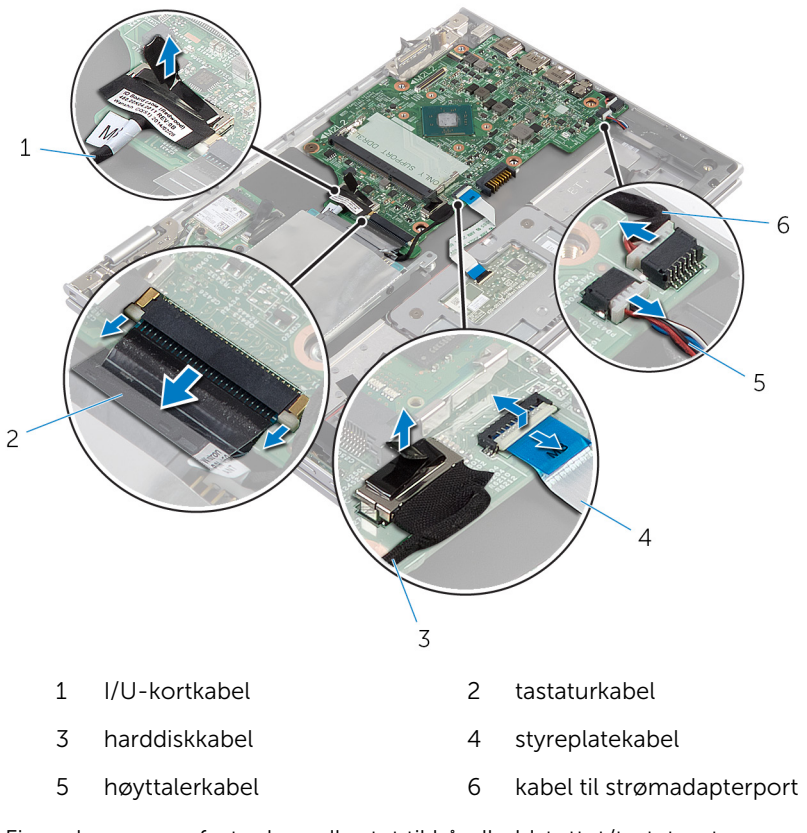

Fjern skruen som fester hovedkortet til håndleddstøttet/tastaturet.

Løft batteriet av håndleddstøtten/tastaturet.

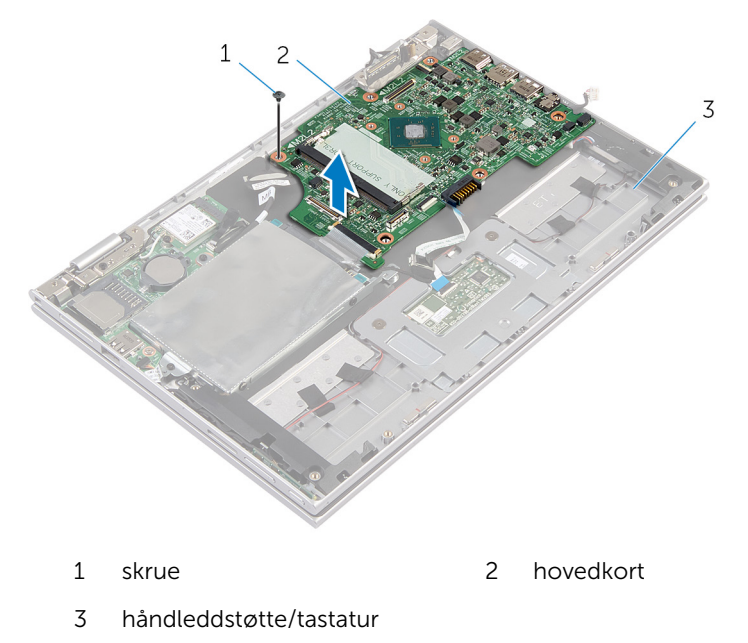

## <span id="page-47-0"></span>Sette inn hovedkortet

ADVARSEL: Før du gjør arbeid inni datamaskin, les sikkerhetsinformasjonen som fulgte med datamaskinen , og følg trinnene i [Før du gjør noe inni datamaskinen.](#page-8-0) Etter at du har utført arbeid inni datamaskinen skal du følge instruksjonene i [Etter at du har](#page-10-0) [utført arbeid i datamaskinen.](#page-10-0) Se hjemmesiden som gjelder etterlevelse av lovpålagte krav, på dell.com/regulatory\_compliance.

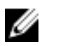

MERK: Datamaskinens servicekode er lagret i hovedkortet. Du må oppgi servicekoden i System Setup-programmet når du har satt inn hovedkortet.

#### Fremgangsmåte

- 1 Innrett skruehullene på hovedkortet med skruehullene på håndleddsstøtten/tastauret.
- 2 Skru inn skruen som holder hovedkortet til håndleddsstøtten/tastaturet.
- 3 Koble kabelen til strømadapterporten og høyttalerkabelen til hovedkortet.
- 4 Skyv styreplatekabelen inn i kontakten på hovedkortet, og trykk ned kontaktlåsen for å feste kabelen.
- 5 Skyv tastaturkabelen inn i tastaturkontakten, og trykk ned på kontaktlåsen for å feste kabelen.
- 6 Koble I/U-kortets kabel og kabelen til harddisken til hovedkortet.
- 7 Skyv kabelen til Windows-knappens kort inn i kontakten på hovedkortet, og trykk ned på kontaktlåsen for å feste kabelen.
- 8 Fest tapen til kontakten på kortet til Windows-knappen for å feste kabelen.
- 9 Koble skjermkabelen til hovedkortet.
- 10 Juster skruehullene på braketten til skjermkabelen med skruehullene på hovedkortet.
- 11 Sett tilbake skruene som fester skjermkabelens brakett til hovedkortet.

- 1 Sette tilbake [prosessorvifte- og varmeavlederenheten.](#page-39-0)
- 2 Sette inn [minnemodulen](#page-17-0).
- 3 Sett inn [batteriet.](#page-15-0)
- 4 Sett på [bunndekselet.](#page-12-0)

#### Skrive inn servicemerket i BIOS

- 1 Slå på datamaskinen.
- 2 Trykk F2 når du ser DELL-logoen for å gå inn på systemoppsettet.
- 3 Naviger til kategorien Main (hovedkategorien), og skriv inn servicekoden i feltet Service Tag Input (Angi servicekode).

### <span id="page-49-0"></span>Ta ut strømadapterporten

ADVARSEL: Før du gjør arbeid inni datamaskin, les ∧ sikkerhetsinformasjonen som fulgte med datamaskinen , og følg trinnene i [Før du gjør noe inni datamaskinen.](#page-8-0) Etter at du har utført arbeid inni datamaskinen skal du følge instruksjonene i [Etter at du har](#page-10-0) [utført arbeid i datamaskinen.](#page-10-0) Se hjemmesiden som gjelder etterlevelse av lovpålagte krav, på dell.com/regulatory\_compliance.

#### Før jobben

- 1 Ta av [bunndekslet](#page-11-0).
- 2 Ta ut [batteriet](#page-13-0)
- 3 Ta ut [hovedkortet.](#page-43-0)

#### Fremgangsmåte

- 1 Trekk Mylartapen fra håndleddstøtten/tastaturet for å få tilgang til kabelen til strømkontakten.
- 2 Fjern skruen som fester strømkontakten til håndleddsstøtten/tastaturet.

3 Løft strømkontakten sammen med kabelen ut av håndleddsstøtten/ tastaturet.

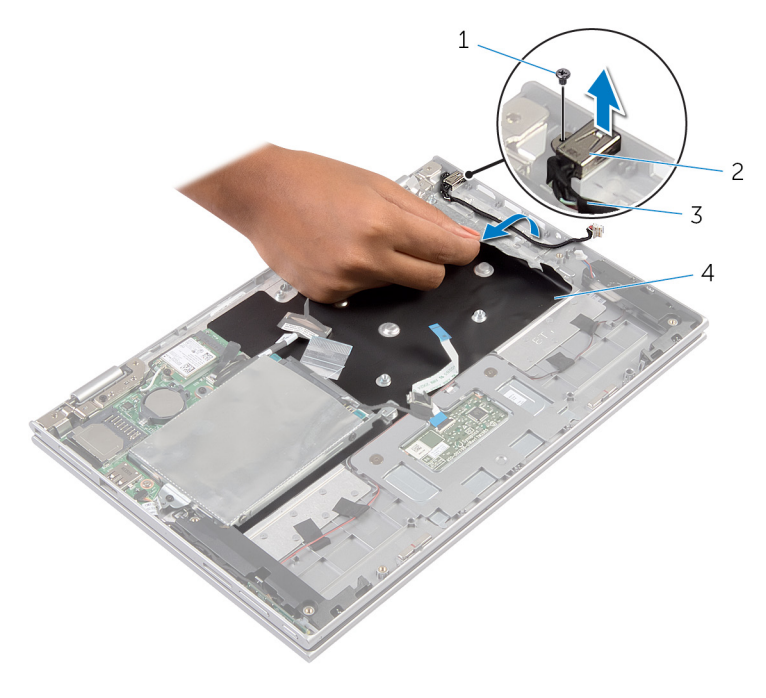

- 
- 1 skrue 2 strømadapterport
- 3 kabel til strømadapterport 4 Mylar
	-

## <span id="page-51-0"></span>Sette inn strømadapterporten

ADVARSEL: Før du gjør arbeid inni datamaskin, les sikkerhetsinformasjonen som fulgte med datamaskinen , og følg trinnene i [Før du gjør noe inni datamaskinen.](#page-8-0) Etter at du har utført arbeid inni datamaskinen skal du følge instruksjonene i [Etter at du har](#page-10-0) [utført arbeid i datamaskinen.](#page-10-0) Se hjemmesiden som gjelder etterlevelse av lovpålagte krav, på dell.com/regulatory\_compliance.

#### Fremgangsmåte

- 1 Sett strømkontakten inn i sporet i håndleddstøtten/tastaturet.
- 2 Juster skruehullet på strømkontakten med skruehullet på håndleddstøtten/tastaturet.
- 3 Koble kabelen til strømadapterporten til hovedkortet.
- 4 Fest mylar på tastaturet og håndleddstøtten.

- 1 Sett inn [hovedkortet](#page-47-0).
- 2 Sett inn [batteriet.](#page-15-0)
- 3 Sett på **bunndekselet**.

## <span id="page-52-0"></span>Ta av skjermenheten

ADVARSEL: Før du gjør arbeid inni datamaskin, les sikkerhetsinformasjonen som fulgte med datamaskinen , og følg trinnene i [Før du gjør noe inni datamaskinen.](#page-8-0) Etter at du har utført arbeid inni datamaskinen skal du følge instruksjonene i [Etter at du har](#page-10-0) [utført arbeid i datamaskinen.](#page-10-0) Se hjemmesiden som gjelder etterlevelse av lovpålagte krav, på dell.com/regulatory\_compliance.

### Før jobben

- 1 Ta av [bunndekslet](#page-11-0).
- 2 Ta ut [batteriet](#page-13-0)

#### Fremgangsmåte

- 1 Koble antennekablene fra trådløskortet.
- 2 Fjern skruene som holder skjermkabelens brakett til hovedkortet.
- **3** Løft skiermkabelens brakett av hovedkortet.
- 4 Koble skjermkabelen fra hovedkortet ved hjelp av uttrekkstappene.
- 5 Trekk av tapen for å få tilgang til kabelen til Windows-knappen.

Løft opp kontaktlåsen, og koble fra kablene på kortet til Windowsknappen.

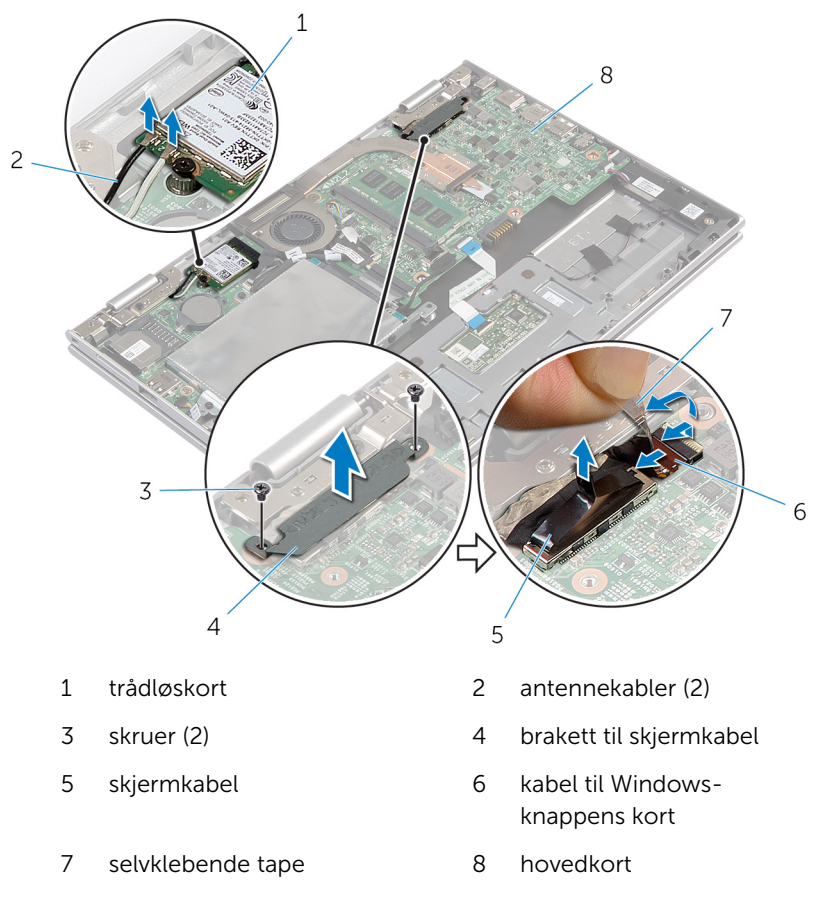

Snu datamaskinen opp-ned, og åpne skjermen så langt som mulig.

#### FORSIKTIG: Sett datamaskinen ned på et plant, mykt og rent underlag for å unngå riper i skjermen.

- 8 Legg datamaskinen med fronten ned på et flatt underlag.
- Fjern skruene som fester skjermenheten til håndleddstøtten/tastaturet.

Løft skjermenheten ut av håndleddstøtten/tastaturet.

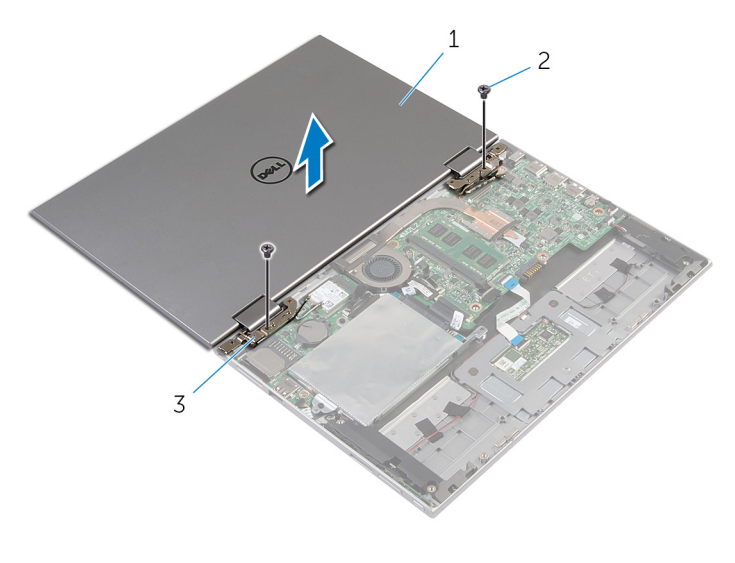

- skjermenhet 2 skruer (2)
- skjermhengsler (2)

# <span id="page-55-0"></span>Sette på skjermenheten

ADVARSEL: Før du gjør arbeid inni datamaskin, les sikkerhetsinformasjonen som fulgte med datamaskinen , og følg trinnene i [Før du gjør noe inni datamaskinen.](#page-8-0) Etter at du har utført arbeid inni datamaskinen skal du følge instruksjonene i [Etter at du har](#page-10-0) [utført arbeid i datamaskinen.](#page-10-0) Se hjemmesiden som gjelder etterlevelse av lovpålagte krav, på dell.com/regulatory\_compliance.

#### Fremgangsmåte

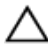

#### FORSIKTIG: Sett datamaskinen ned på et plant, mykt og rent underlag for å unngå riper i skjermen.

- 1 Plasser skjermenheten på håndleddstøtten/tastaturet.
- 2 Juster skruehullene på skjermhengslene med skruehullene på håndleddsstøtten/tastaturet.
- 3 Sett tilbake skruene som fester skjermenheten til håndleddstøtten/ tastaturet.
- 4 Snu datamaskinen opp/ned, og lukk skjermen.
- 5 Skyv kabelen til Windows-knappens kort inn i kontakten på hovedkortet, og trykk ned på kontaktlåsen for å feste kabelen.
- 6 Fest teipen til kabelen til Windows-knappens kort.
- 7 Koble skjermkabelen til hovedkortet.
- 8 Juster skruehullene på braketten til skjermkabelen med skruehullene på hovedkortet.
- 9 Sett tilbake skruene som fester skjermkabelens brakett til hovedkortet.
- 10 Koble antennekablene til det trådløskortet.

- 1 Sett inn [batteriet.](#page-15-0)
- 2 Sett på [bunndekselet.](#page-12-0)

### Fjerne håndleddstøtten/ tastaturet.

ADVARSEL: Før du gjør arbeid inni datamaskin, les sikkerhetsinformasjonen som fulgte med datamaskinen , og følg trinnene i [Før du gjør noe inni datamaskinen.](#page-8-0) Etter at du har utført arbeid inni datamaskinen skal du følge instruksjonene i [Etter at du har](#page-10-0) [utført arbeid i datamaskinen.](#page-10-0) Se hjemmesiden som gjelder etterlevelse av lovpålagte krav, på dell.com/regulatory\_compliance.

#### Før jobben

- 1 Ta av [bunndekslet](#page-11-0).
- 2 Ta ut [batteriet](#page-13-0)
- **3** Følg fremgangmåten fra trinn 1 til trinn 3 i "Ta ut [harddisken"](#page-19-0).
- 4 Ta ut [I/U-kortet](#page-40-0).
- 5 Ta av [høyttalerne.](#page-31-0)
- **6** Ta av [skjermenheten.](#page-52-0)
- 7 Ta ut [strømadapterporten.](#page-49-0)
- 8 Ta ut [hovedkortet.](#page-43-0)

#### Fremgangsmåte

Etter at du har utført de påkrevde trinnene sitter du igjen med håndleddstøtten/tastaturet.

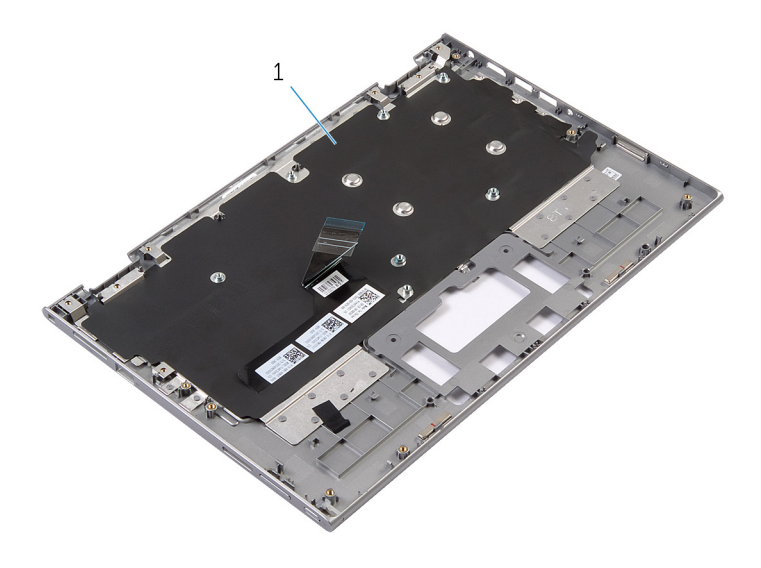

håndleddstøtte/tastatur 2 skrue

Snu håndleddstøtten/tastaturet rundt og legg det til side.

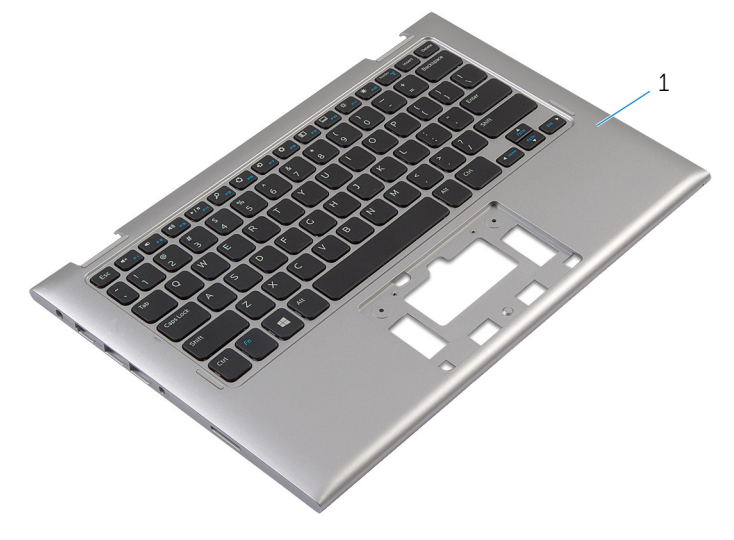

håndleddstøtte/tastatur

### Sette tilbake håndleddstøtten/ tastaturet.

ADVARSEL: Før du gjør arbeid inni datamaskin, les sikkerhetsinformasjonen som fulgte med datamaskinen , og følg trinnene i [Før du gjør noe inni datamaskinen.](#page-8-0) Etter at du har utført arbeid inni datamaskinen skal du følge instruksjonene i [Etter at du har](#page-10-0) [utført arbeid i datamaskinen.](#page-10-0) Se hjemmesiden som gjelder etterlevelse av lovpålagte krav, på dell.com/regulatory\_compliance.

#### Fremgangsmåte

Plasser håndleddstøtten/tastaturet på et flatt underlag med tastaturet ned.

- 1 Sett inn [hovedkortet](#page-47-0).
- 2 Sett inn [strømadapterporten](#page-51-0).
- 3 Sett på [skjermenheten.](#page-55-0)
- 4 Sett inn [høyttalerne](#page-33-0).
- 5 Sett inn [I/U-kortet.](#page-42-0)
- 6 Følg fremgangsmåten fra trinn 3 til trinn 5 i "Sette tilbake [harddisken"](#page-21-0).
- 7 Sett inn [batteriet.](#page-15-0)
- 8 Sett på [bunndekselet.](#page-12-0)

### <span id="page-59-0"></span>Sette på skjermens bakdeksel og antenneenheten

A ADVARSEL: Før du gjør arbeid inni datamaskin, les sikkerhetsinformasjonen som fulgte med datamaskinen , og følg trinnene i [Før du gjør noe inni datamaskinen.](#page-8-0) Etter at du har utført arbeid inni datamaskinen skal du følge instruksjonene i [Etter at du har](#page-10-0) [utført arbeid i datamaskinen.](#page-10-0) Se hjemmesiden som gjelder etterlevelse av lovpålagte krav, på dell.com/regulatory\_compliance.

#### Før jobben

- 1 Ta av [bunndekslet](#page-11-0).
- 2 Ta ut [batteriet](#page-13-0)
- **3** Ta av [skjermenheten.](#page-52-0)

#### Fremgangsmåte

Bruk en plastspiss til å løsne skjermenheten fra bakdekslet og antenneenheten.

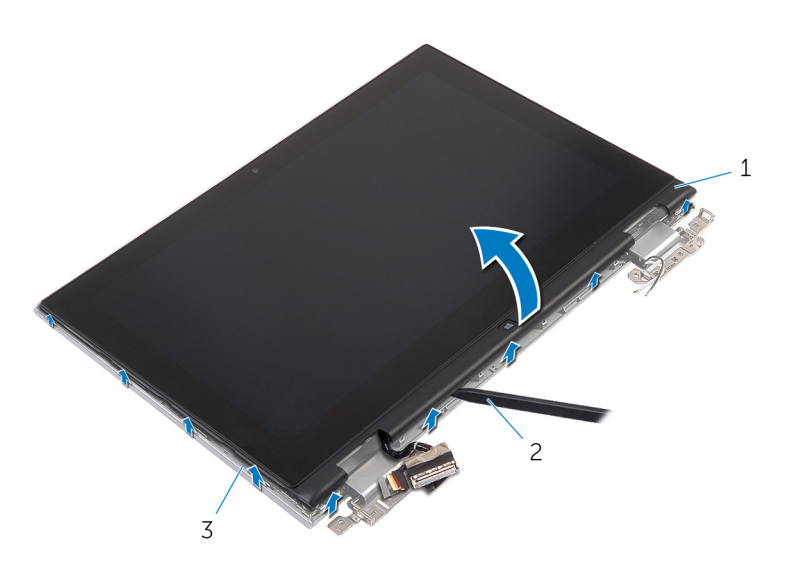

- skjermenheten 2 plastspiss
- Skjermens bakdeksel og antenneenheten

### <span id="page-61-0"></span>Sette på skjermens bakdeksel og antenneenheten

A ADVARSEL: Før du gjør arbeid inni datamaskin, les sikkerhetsinformasjonen som fulgte med datamaskinen , og følg trinnene i [Før du gjør noe inni datamaskinen.](#page-8-0) Etter at du har utført arbeid inni datamaskinen skal du følge instruksjonene i [Etter at du har](#page-10-0) [utført arbeid i datamaskinen.](#page-10-0) Se hjemmesiden som gjelder etterlevelse av lovpålagte krav, på dell.com/regulatory\_compliance.

#### Fremgangsmåte

Juster skjermenheten med skjermens bakdeksel og antenneenheten, og klikk forsiktig bakdekslet og antenneenheten på plass.

- 1 Sett på [skjermenheten.](#page-55-0)
- 2 Sett inn [batteriet.](#page-15-0)
- 3 Sett på [bunndekselet.](#page-12-0)

# Ta av skjermhengslene

ADVARSEL: Før du gjør arbeid inni datamaskin, les sikkerhetsinformasjonen som fulgte med datamaskinen , og følg trinnene i [Før du gjør noe inni datamaskinen.](#page-8-0) Etter at du har utført arbeid inni datamaskinen skal du følge instruksjonene i [Etter at du har](#page-10-0) [utført arbeid i datamaskinen.](#page-10-0) Se hjemmesiden som gjelder etterlevelse av lovpålagte krav, på dell.com/regulatory\_compliance.

### Før jobben

- 1 Ta av [bunndekslet](#page-11-0).
- 2 Ta ut [batteriet](#page-13-0)
- 3 Ta av [skjermenheten.](#page-52-0)
- 4 Fjerne [skjermens bakdeksel og antenneenheten](#page-59-0)

#### Fremgangsmåte

- 1 Fiern antennekablene fra kabelføringene på hengseldekslet.
- 2 Fjern skruene som fester skjermhengslene til skjermens bakdeksel og antenneenheten.

Løft skjermhengslene av skjermens bakdeksel og antenneenheten.

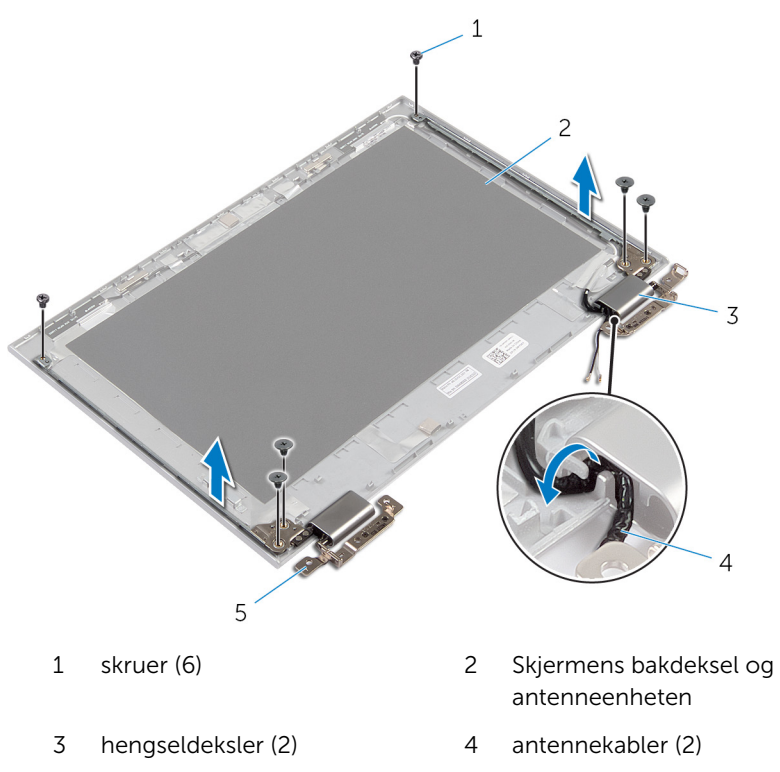

hengsler (2)

# Sette på skjermhengslene

ADVARSEL: Før du gjør arbeid inni datamaskin, les sikkerhetsinformasjonen som fulgte med datamaskinen , og følg trinnene i [Før du gjør noe inni datamaskinen.](#page-8-0) Etter at du har utført arbeid inni datamaskinen skal du følge instruksjonene i [Etter at du har](#page-10-0) [utført arbeid i datamaskinen.](#page-10-0) Se hjemmesiden som gjelder etterlevelse av lovpålagte krav, på dell.com/regulatory\_compliance.

#### Fremgangsmåte

- 1 Juster skruehullene på skjermhengslene etter skruehullene på skjermens bakdeksel og antenneenheten.
- 2 Sett tilbake skruene som fester skjermhengslene til skjermens bakdeksel og antenneenheten.
- 3 Før antennekablene gjennom føringssporet i hengseldekslet og sett det på plass.

- 1 Sett tilbake [skjermens bakdeksel og antenneenheten](#page-61-0)
- 2 Sett på [skjermenheten.](#page-55-0)
- 3 Sett inn [batteriet.](#page-15-0)
- 4 Sett på [bunndekselet.](#page-12-0)

## <span id="page-65-0"></span>Fjerne kameraet

ADVARSEL: Før du gjør arbeid inni datamaskin, les sikkerhetsinformasjonen som fulgte med datamaskinen , og følg trinnene i [Før du gjør noe inni datamaskinen.](#page-8-0) Etter at du har utført arbeid inni datamaskinen skal du følge instruksjonene i [Etter at du har](#page-10-0) [utført arbeid i datamaskinen.](#page-10-0) Se hjemmesiden som gjelder etterlevelse av lovpålagte krav, på dell.com/regulatory\_compliance.

### Før jobben

- 1 Ta av [bunndekslet](#page-11-0).
- 2 Ta ut [batteriet](#page-13-0)
- 3 Ta av [skjermenheten.](#page-52-0)
- 4 Fjerne [skjermens bakdeksel og antenneenheten](#page-59-0)

#### Fremgangsmåte

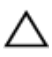

#### FORSIKTIG: Legg skjermenheten ned på et plant, mykt og rent underlag for å unngå riper i skjermen.

- 1 Legg skjermenheten med fronten ned på et flatt underlag.
- 2 Bruk en plastspiss til å løsne kameramodulen fra skjermrammen.

Snu kameramodulen og koble kamerakabelen fra kameramodulen.

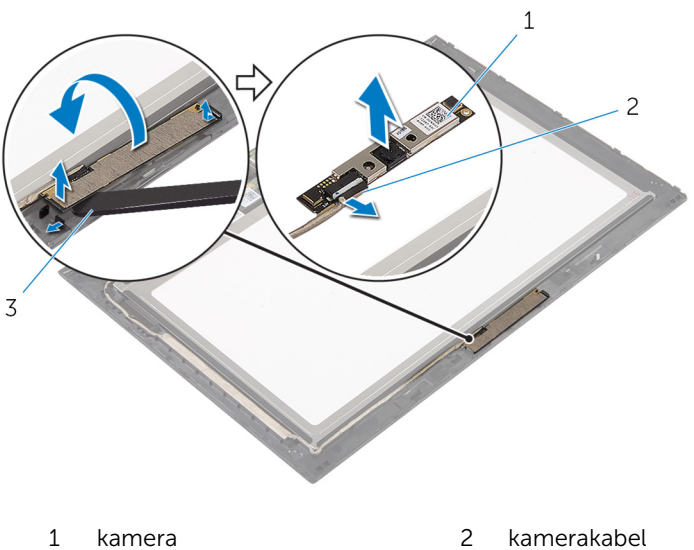

- plastspiss
- 

### Sette inn kameraet

ADVARSEL: Før du gjør arbeid inni datamaskin, les sikkerhetsinformasjonen som fulgte med datamaskinen , og følg trinnene i [Før du gjør noe inni datamaskinen.](#page-8-0) Etter at du har utført arbeid inni datamaskinen skal du følge instruksjonene i [Etter at du har](#page-10-0) [utført arbeid i datamaskinen.](#page-10-0) Se hjemmesiden som gjelder etterlevelse av lovpålagte krav, på dell.com/regulatory\_compliance.

#### Fremgangsmåte

- 1 Koble kamerakabelen til kameramodulen.
- 2 Bruk justeringspinnene til å plassere kameramoduen på skjermrammen, og klikk den på plass.

- 1 Sett tilbake [skjermens bakdeksel og antenneenheten](#page-61-0)
- 2 Sett på [skjermenheten.](#page-55-0)
- 3 Sett inn [batteriet.](#page-15-0)
- 4 Sett på [bunndekselet.](#page-12-0)

# Fjerne Windows-knapp-kortet

ADVARSEL: Før du gjør arbeid inni datamaskin, les sikkerhetsinformasjonen som fulgte med datamaskinen , og følg trinnene i [Før du gjør noe inni datamaskinen.](#page-8-0) Etter at du har utført arbeid inni datamaskinen skal du følge instruksjonene i [Etter at du har](#page-10-0) [utført arbeid i datamaskinen.](#page-10-0) Se hjemmesiden som gjelder etterlevelse av lovpålagte krav, på dell.com/regulatory\_compliance.

### Før jobben

- 1 Ta av [bunndekslet](#page-11-0).
- 2 Ta ut [batteriet](#page-13-0)
- 3 Ta av [skjermenheten.](#page-52-0)
- 4 Fjerne [skjermens bakdeksel og antenneenheten](#page-59-0)

#### Fremgangsmåte

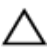

#### FORSIKTIG: Legg skjermenheten ned på et plant, mykt og rent underlag for å unngå riper i skjermen.

- 1 Legg skjermenheten med fronten ned på et flatt underlag.
- 2 Trekk av tapen på kortet til Windows-knappen for å få tilgang til kabelen til Windows-knappen.
- 3 Løft kontaktlåsene for å koble kabelen til Windows-knappens kort og styreplaten fra kontaktene på hovedkortet.
- 4 Skru ut skruen som fester kortet med Windows-knappen til skjermrammen.

Løft kortet til Windows-knappen ut av skjermrammen.

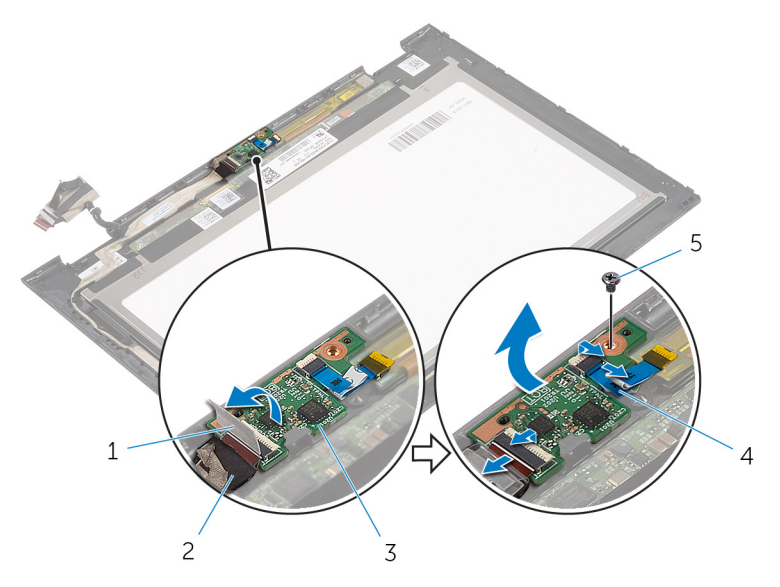

- selvklebende tape 2 kabel til Windows-knappkortet
- 3 Windows-knapp-kortet 4 kabel til styreplaten
- 

skrue

### Sette tilbake Windows-knappkortet

ADVARSEL: Før du gjør arbeid inni datamaskin, les sikkerhetsinformasjonen som fulgte med datamaskinen , og følg trinnene i [Før du gjør noe inni datamaskinen.](#page-8-0) Etter at du har utført arbeid inni datamaskinen skal du følge instruksjonene i [Etter at du har](#page-10-0) [utført arbeid i datamaskinen.](#page-10-0) Se hjemmesiden som gjelder etterlevelse av lovpålagte krav, på dell.com/regulatory\_compliance.

#### Fremgangsmåte

- 1 Juster skruehullet på kortet til Windows-knappen med skruehullet på skjermrammen.
- 2 Sett tilbake skruen som fester Windows-knappens kort til skjermrammen.
- 3 Skyv kabelen til Windows-knappens kort og styreplaten inn i kontakten på kortet til Windows-knappen, og trykk ned kontaktlåsen for å feste kabelen.
- 4 Fest tapen til kontakten på Windows-knappens kort for å feste kabelen.
- 5 Snu skjermenheten rundt.

- 1 Sette på [skjermens bakdeksel og antenneenheten](#page-61-0)
- 2 Sett på [skjermenheten.](#page-55-0)
- 3 Sett inn [batteriet.](#page-15-0)
- 4 Sett på [bunndekselet.](#page-12-0)

# Fjerne skjermkabelen

ADVARSEL: Før du gjør arbeid inni datamaskin, les sikkerhetsinformasjonen som fulgte med datamaskinen , og følg trinnene i [Før du gjør noe inni datamaskinen.](#page-8-0) Etter at du har utført arbeid inni datamaskinen skal du følge instruksjonene i [Etter at du har](#page-10-0) [utført arbeid i datamaskinen.](#page-10-0) Se hjemmesiden som gjelder etterlevelse av lovpålagte krav, på dell.com/regulatory\_compliance.

#### Før jobben

- 1 Ta av [bunndekslet](#page-11-0).
- 2 Ta ut [batteriet](#page-13-0)
- 3 Ta av [skjermenheten.](#page-52-0)
- 4 Fjerne [skjermens bakdeksel og antenneenheten](#page-59-0)
- 5 Ta ut [kameraet](#page-65-0).

#### Fremgangsmåte

- 1 Trekk av tapen på kortet til Windows-knappen for å få tilgang til kabelen til Windows-knappen.
- 2 Løft kontaktlåsen, og koble kabelen til Windows-knappens kort fra Windows-knappens kort.
Løft kontaktlåsen, og koble skjermkabelen fra styreplaten.

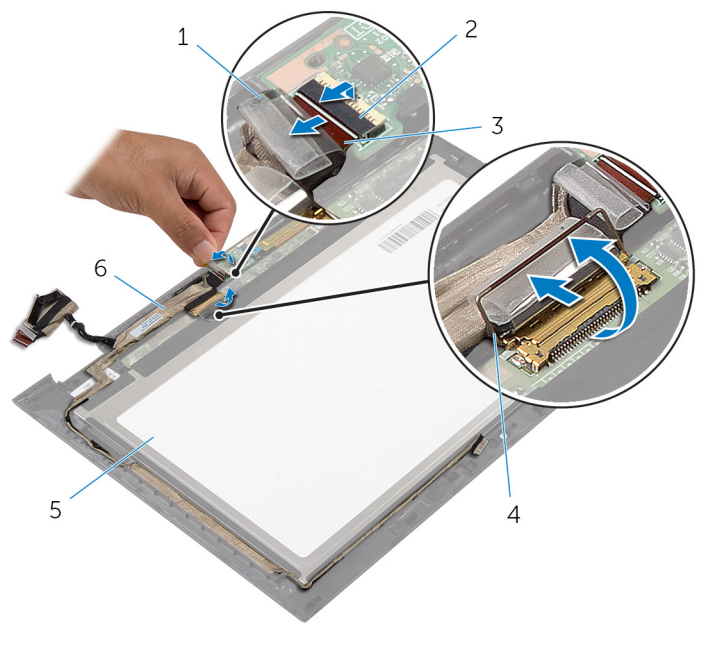

 kabel til Windows-knappkortet

skjermpanel 6 skjermkabel

- selvklebende tape 2 kontaktlås for kabelen til Windows-knappens kort
	- kontaktlås for skjermkabelen
	-
- Noter deg hvordan skjermkabelen er lagt, og ta kabelen ut av kabelføringen på skjermrammen.

Løft skjermkabelen vekk fra skjermrammen.

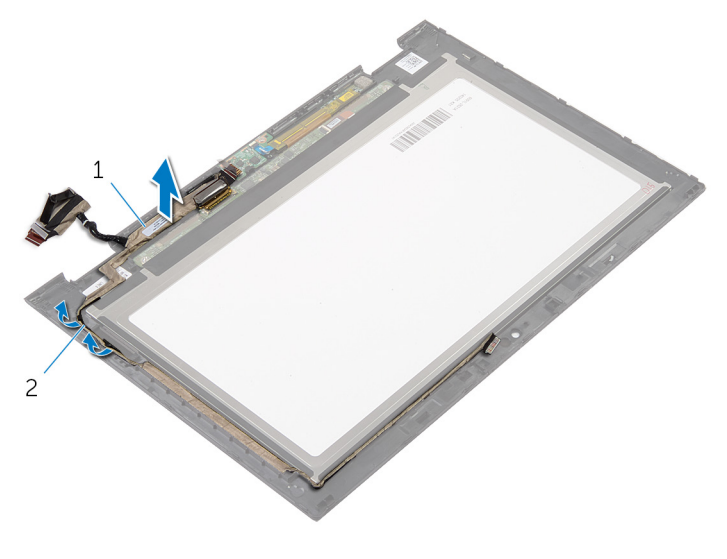

skjermkabel 2 kabelføringer

## Sette tilbake skjermkabelen

ADVARSEL: Før du gjør arbeid inni datamaskin, les sikkerhetsinformasjonen som fulgte med datamaskinen , og følg trinnene i [Før du gjør noe inni datamaskinen.](#page-8-0) Etter at du har utført arbeid inni datamaskinen skal du følge instruksjonene i [Etter at du har](#page-10-0) [utført arbeid i datamaskinen.](#page-10-0) Se hjemmesiden som gjelder etterlevelse av lovpålagte krav, på dell.com/regulatory\_compliance.

### Fremgangsmåte

- 1 Før skjermkabelen gjennom føringssporene på skjermdekslet.
- 2 Skyv skjermkabelen inn i kontakten på hovedkortet, og trykk ned sperren for å feste kabelen.
- 3 Skyv kabelen til strømknappkortet inn i kontakten på kortet til Windowsknappen, og trykk ned kontaktlåsen for å feste kabelen.
- 4 Fest tapen til kontakten på kortet til Windows-knappen.

### Etter jobben

- 1 Sett tilbake [skjermens bakdeksel og antenneenheten](#page-61-0)
- 2 Sett på [skjermenheten.](#page-55-0)
- 3 Sett inn [kameraet.](#page-67-0)
- 4 Sett inn [batteriet.](#page-15-0)
- 5 Sett på **bunndekselet**.

# Flash-oppdatere BIOS

Det kan være nødvendig å flash-oppdatere BIOS når en oppdatering er tilgjengelig, eller når hovedkortet er blitt skiftet ut. Slik oppdaterer (Flasher) du BIOS:

- 1 Slå på datamaskinen.
- 2 Gå til dell.com/support.
- 3 Hvis du har datamaskinens servicekode (Service Tag), må du taste inn denne og klikke Submit (send).

Hvis du ikke har datamaskinens servicekode, kan du klikke på **Detect My Product** (Finn mitt produkt) for å tillate en automatisk registrering av datamaskinens servicekode.

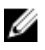

**MERK:** Hvis servicekoden ikke kan registreres automatisk, må du velge produktet ditt under produktkategoriene.

- 4 Klikk på Get Drivers and Downloads (Skaff drivere og nedlastinger).
- 5 Klikk på **View All Drivers** (Vis alle drivere).
- 6 I nedtrekksboksen Operating System (operativsystem) må du velge operativsystemet som er installert på din datamaskin.
- 7 Klikk på **BIOS**.
- 8 Klikk Download File (last ned fil) for å laste ned den siste versjonen av BIOS til din maskin.
- 9 På den neste siden må du velge Single-file download (nedlasting av enkelt fil) og deretter klikke Continue (fortsett).
- 10 Lagre filen og så snart nedlastingen er fullført må du navigere deg fram til mappen som du lagret oppdateringsfilen til BIOS i.
- 11 Dobbeltklikk på ikonet til oppdateringsfilen for BIOSen, og følg veiledningen på skjermen.

# Få hjelp og kontakte Dell

#### Selvhjelpsressurer

Du kan finne informasjon og få hjelp om Dells produkter og tjenester ved bruk av disse elektroniske selvhjelpsressursene:

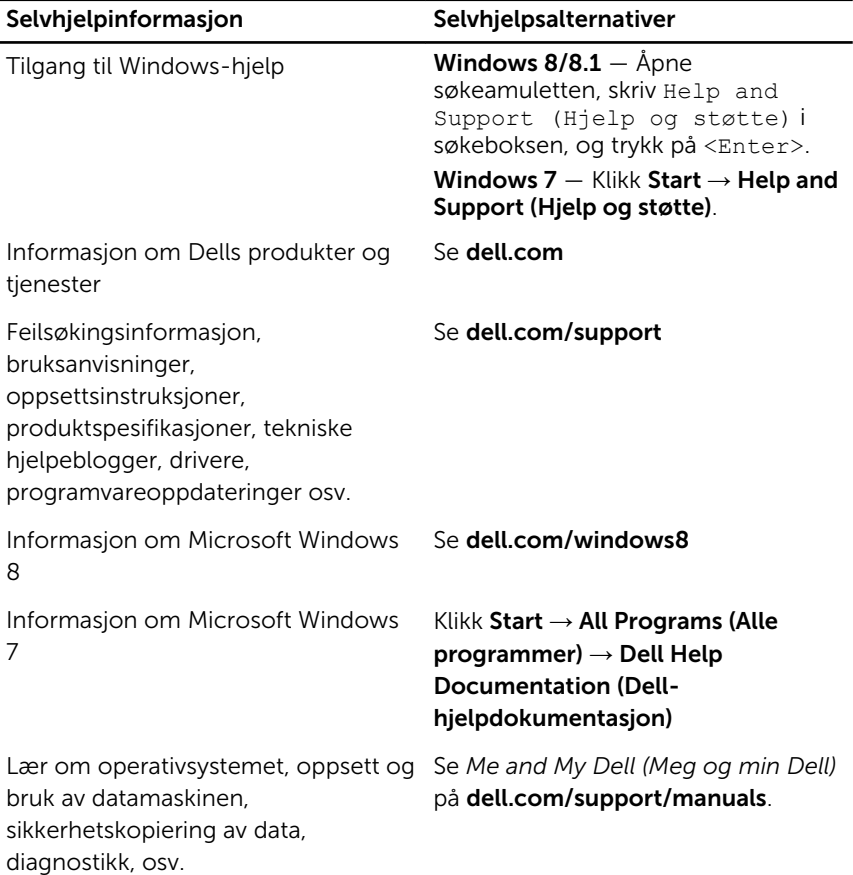

### Kontakte Dell

Se dell.com/contactdell for å kontakte Dell om salg, teknisk søtte eller problemer i forbindelse med kundetjenester.

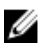

MERK: Tilgjengelighet varierer etter land og produkt, og noen tjenester er kanskje ikke tilgjengelige i ditt land.

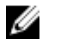

MERK: Hvis du ikke har en aktiv Internett-tilkobling, kan du finne kontaktinformasjon på fakturaen, følgeseddelen, regningen eller i Dells produktkatalog.